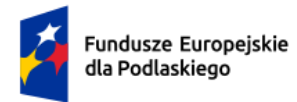

Rzeczpospolita Polska

Dofinansowane przez Unię Europejską

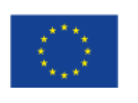

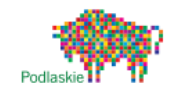

# Instrukcja

# wypełniania wniosku o dofinansowanie projektu

w ramach

# **programu Fundusze Europejskie dla Podlaskiego 2021-2027**

**Białystok, 23 maja 2023 r.**

# **SPIS TREŚCI**

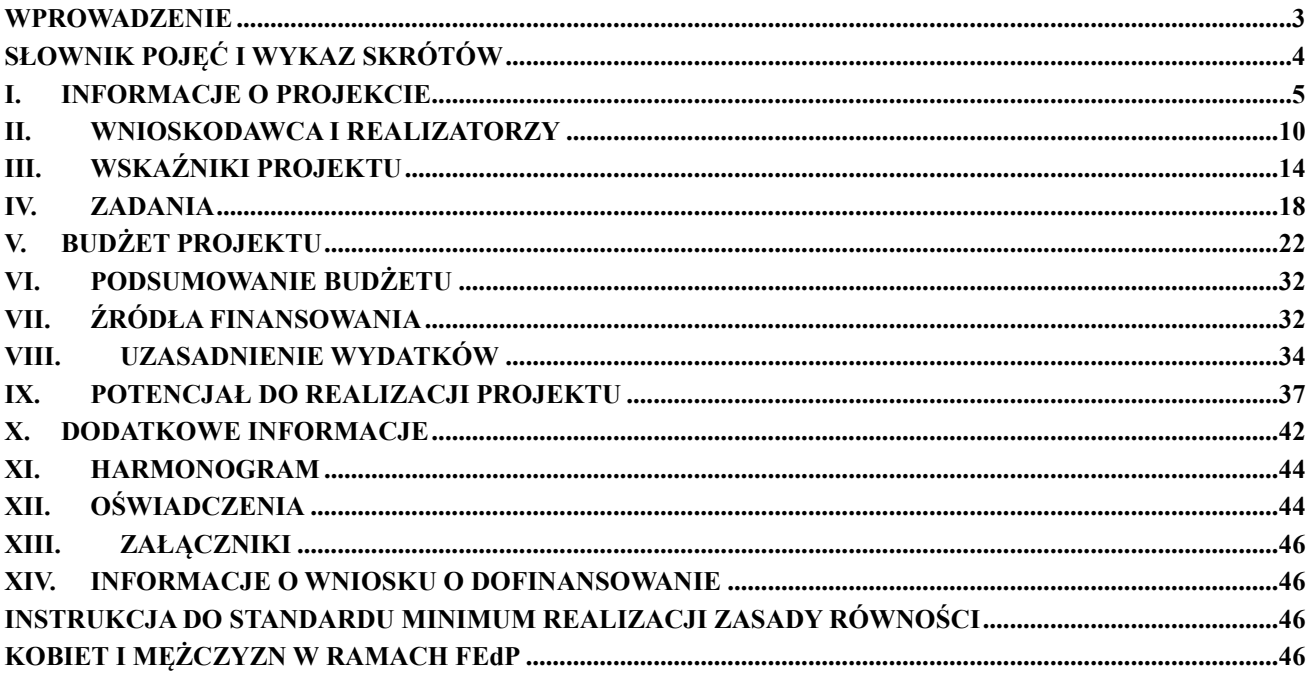

# <span id="page-2-0"></span>**WPROWADZENIE**

Niniejsza instrukcja ma na celu ułatwienie wypełniania wniosku o dofinansowanie projektu wybieranego w sposób niekonkurencyjny w ramach FedP. Wniosek o dofinansowanie wypełniany jest w systemie SOWA EFS, który jest narzędziem informatycznym przeznaczonym do obsługi procesu ubiegania się o środki pochodzące z EFS+ w perspektywie finansowej 2021–2027. Aplikacja została udostępniona **przez Ministerstwo Funduszy i Polityki Regionalnej** i służy do przygotowania oraz złożenia do właściwej instytucji formularza wniosku o dofinansowanie projektu. Aby skorzystać z aplikacji, należy założyć konto użytkownika na stronie internetowej

[www.sowa2021.efs.gov.pl.](http://www.sowa2021.efs.gov.pl/) Przed skorzystaniem z SOWA EFS należy zaakceptować, a następnie stosować postanowienia Regulaminu korzystania z Systemu Obsługi Wniosków Aplikacyjnych EFS.

Poszczególne rozdziały instrukcji odpowiadają kolejnym sekcjom formularza wniosku o dofinansowanie projektu w SOWA EFS.

#### **Ważne!**

#### Postanowienia:

1) [Wytycznych dotyczących kwalifikowalności wydatków na lata 2021-2027,](https://www.funduszeeuropejskie.gov.pl/media/112343/Wytyczne_dotyczace_kwalifikowalnosci_2021_2027.pdf)

2) [Wytycznych dotyczących](https://www.funduszeeuropejskie.gov.pl/media/111528/Wytyczne_monitorowanie_pdf.pdf) [monitorowania postępu rzeczowego realizacji](https://www.funduszeeuropejskie.gov.pl/media/111528/Wytyczne_monitorowanie_pdf.pdf) [programów na](https://www.funduszeeuropejskie.gov.pl/media/111528/Wytyczne_monitorowanie_pdf.pdf)  [lata 2021-2027](https://www.funduszeeuropejskie.gov.pl/media/111528/Wytyczne_monitorowanie_pdf.pdf) oraz

3) [Wytycznych dotyczących realizacji zasad równościowych w ramach funduszy](https://www.funduszeeuropejskie.gov.pl/media/113155/wytyczne.pdf) [unijnych na](https://www.funduszeeuropejskie.gov.pl/media/113155/wytyczne.pdf)  [lata 2021-2027](https://www.funduszeeuropejskie.gov.pl/media/113155/wytyczne.pdf) 

obowiązują nie tylko podczas wypełniania wniosku o dofinansowanie projektu, ale w szczególności w trakcie realizacji projektu.

# **Ważne!**

Pola opisowe we wniosku o dofinansowanie należy wypełnić poprzez stosowanie całych wyrazów albo ewentualnie skrótów powszechnie obowiązujących w języku polskim. Umożliwi to osobom dokonującym oceny właściwe zrozumienie zapisów wniosku.

# <span id="page-3-0"></span>**SŁOWNIK POJĘĆ I WYKAZ SKRÓTÓW**

Użyte w dokumencie pojęcia i skróty oznaczają:

- a) **Beneficjent** podmiot, o którym mowa w art. 2 pkt 1 ustawy wdrożeniowej;
- b) **EFS+** Europejski Fundusz Społeczny Plus;
- c) **FEdP** Fundusze Europejskie dla Podlaskiego 2021-2027;
- d) **ION** Instytucja Organizująca Nabór;
- e) **KE** Komisja Europejska;
- f) **projekt partnerski** projekt, o którym mowa w art. 39 ust. 1 ustawy;
- g) **PUP – Powiatowy Urząd Pracy**;
- h) **rozporządzenie ogólne** rozporządzenie Parlamentu Europejskiego i Rady (UE) nr 2021/1060 z dnia 24 czerwca 2021 r. ustanawiające wspólne przepisy dotyczące Europejskiego Funduszu Rozwoju Regionalnego, Europejskiego Funduszu Społecznego Plus, Funduszu Spójności, Funduszu na rzecz Sprawiedliwej Transformacji i Europejskiego Funduszu Morskiego, Rybackiego i Akwakultury, a także przepisy finansowe na potrzeby tych funduszy oraz na potrzeby Funduszu Azylu, Migracji i Integracji, Funduszu Bezpieczeństwa Wewnętrznego i Instrumentu Wsparcia Finansowego na rzecz Zarządzania Granicami i Polityki Wizowej (Dz. Urz. UE L 231 z 30.06.2021, str. 159, z późn. zm.);
- i) **SL2021** aplikacja wchodząca w skład aplikacja głównej centralnego systemu teleinformatycznego, o którym mowa w art. 2 ust 29 ustawy (CST2021);
- j) **SOWA EFS** System Obsługi Wniosków Aplikacyjnych Europejskiego Funduszu Społecznego;
- k) **SZOP FEdP** Szczegółowy Opis Priorytetów programu FEdP, o którym mowa w art. 2 pkt 31 ustawy;
- l) **ustawa** ustawa z dnia 28 kwietnia 2022 r. o zasadach realizacji zadań finansowanych ze środków europejskich w perspektywie finansowej 2021-2027 (Dz. U. poz. 1079);
- m) **Wnioskodawca** podmiot, o którym mowa w art. 2 pkt 34 ustawy wdrożeniowej;

Instrukcja wypełniania wniosku o dofinansowanie w ramach FEdP2021-2027 wersja 1.0

- n) **Wytyczne kwalifikowalności wydatków** [–](https://www.funduszeeuropejskie.gov.pl/media/112343/Wytyczne_dotyczace_kwalifikowalnosci_2021_2027.pdf) [Wytyczne dotyczące](https://www.funduszeeuropejskie.gov.pl/media/112343/Wytyczne_dotyczace_kwalifikowalnosci_2021_2027.pdf) [kwalifikowalności](https://www.funduszeeuropejskie.gov.pl/media/112343/Wytyczne_dotyczace_kwalifikowalnosci_2021_2027.pdf)  [wydatków na lata 2021-2027;](https://www.funduszeeuropejskie.gov.pl/media/112343/Wytyczne_dotyczace_kwalifikowalnosci_2021_2027.pdf)
- o) **Wytyczne monitorowania [–](https://www.funduszeeuropejskie.gov.pl/media/111528/Wytyczne_monitorowanie_pdf.pdf)** [Wytyczne dotyczące](https://www.funduszeeuropejskie.gov.pl/media/111528/Wytyczne_monitorowanie_pdf.pdf) [monitorowania postępu](https://www.funduszeeuropejskie.gov.pl/media/111528/Wytyczne_monitorowanie_pdf.pdf) [rzeczowego](https://www.funduszeeuropejskie.gov.pl/media/111528/Wytyczne_monitorowanie_pdf.pdf)  [realizacji programów na lata 2021-2027](https://www.funduszeeuropejskie.gov.pl/media/111528/Wytyczne_monitorowanie_pdf.pdf)[.](https://www.funduszeeuropejskie.gov.pl/media/111528/Wytyczne_monitorowanie_pdf.pdf)

# <span id="page-4-0"></span>**I. INFORMACJE O PROJEKCIE**

#### **Ważne!**

Większość pól w Sekcji Informacje o projekcie wniosku o dofinansowanie wypełniana jest automatycznie na podstawie informacji o naborze wprowadzonych do systemu przez właściwą instytucję.

#### **Nabór:**

**Program** *–* informacja podawana jest automatycznie na podstawie danych wprowadzonych do systemu przez właściwą instytucję.

**Priorytet** *–* informacja podawana jest automatycznie na podstawie danych wprowadzonych do systemu przez właściwą instytucję.

**Działanie** – informacja podawana jest automatycznie na podstawie danych wprowadzonych do systemu przez właściwą instytucję.

**Instytucja Organizująca Nabór** – informacja podawana jest automatycznie na podstawie danych wprowadzonych do systemu przez właściwą instytucję.

**Numer naboru** – informacja podawana jest automatycznie na podstawie danych wprowadzonych do systemu przez właściwą instytucję.

#### **Projekt:**

**Zakres interwencji** – pole zawiera nazwy rodzajów interwencji EFS+ wskazane w tabeli 1 załącznika nr 1 do rozporządzenia ogólnego. W polu należy wybrać z listy jedną wartość najbardziej adekwatną do zakresu danego projektu i jego grupy docelowej. Lista kodów rodzajów interwencji jest dostępna na stronie[:](https://eur-lex.europa.eu/legal-content/PL/TXT/HTML/?uri=CELEX:32021R1060&from=PL#d1e32-252-1) [https://eur-lex.europa.eu/legal-](https://eur-lex.europa.eu/legal-content/PL/TXT/HTML/?uri=CELEX:32021R1060&from=PL#d1e32-252-1)

[content/PL/TXT/HTML/?uri=CELEX:32021R1060&from=PL#d1e32-252-1](https://eur-lex.europa.eu/legal-content/PL/TXT/HTML/?uri=CELEX:32021R1060&from=PL#d1e32-252-1)

**Data rozpoczęcia realizacji projektu** – należy wpisać datę rozpoczęcia realizacji projektu poprzez wybór odpowiednich dat z kalendarza. Okres realizacji projektu jest równoznaczny z okresem kwalifikowalności projektu i jest okresem realizacji zarówno rzeczowym, jak i finansowym. Data rozpoczęcia projektu nie może być wcześniejsza niż 1 stycznia 2021 roku.

#### **Ważne!**

Wypełnienie okresu realizacii projektu jest warunkiem niezbednym do dalszej edycii wniosku – na podstawie dat wpisanych jako okres realizacji projektu tworzone są w systemie ramy czasowe projektu. Na podstawie okresu realizacji system pozwala na dodanie zadań oraz określenie ich dat rozpoczęcia i zakończenia. Dodatkowo na podstawie okresu realizacji projektu w sekcji Harmonogram system tworzy tabelę uwzględniającą podział projektu na lata w ujęciu kwartalnym.

#### **Ważne!**

W przypadku edycji wcześniej zapisanego wniosku, przy zmianie okresu realizacji projektu część danych w sekcji Zadania lub Harmonogram może zostać zmieniona lub utracona. Sytuacja taka występuje, gdy zmieniona zostanie data rozpoczęcia realizacji projektu na późniejszą lub data zakończenia realizacji projektu zostanie zmieniona na wcześniejszą.

**Data zakończenia projektu** – data zakończenia projektu nie może być późniejsza niż 31 grudnia 2029 roku, przy czym okres realizacji projektu musi odpowiadać warunkom podanym w odpowiednim regulaminie wyboru projektów. Końcowa data realizacji projektu nie musi uwzględniać czasu na złożenie końcowego wniosku o płatność i finalne rozliczenie projektu, w tym dokonywanie ostatecznych płatności związanych z realizacją projektu. Możliwe jest bowiem ponoszenie wydatków po okresie realizacji projektu, pod warunkiem, że wydatki te odnoszą się do tego okresu, zostaną poniesione do 31 grudnia 2029 roku i zostaną uwzględnione we wniosku o płatność końcową.

**Tytuł projektu** – należy podać tytuł projektu, który nie może być tożsamy z nazwą FEdP, ani nazwami Priorytetów czy Działań FEdP. Tytuł nie może liczyć więcej niż 1000 znaków i powinien zaczynać się od litery albo cyfry arabskiej – nie powinno się stosować jako pierwszego znaku w tytule projektu innych znaków takich jak cudzysłów, myślnik, nawias, itp. ani znaków specjalnych takich jak #, &, \$, <, itp.

Tytuł projektu powinien być sformułowany w sposób zwięzły i nawiązywać do typu projektu, realizowanych zadań i grupy docelowej, która zostanie obieta wsparciem.

**Opis projektu** – krótki opis dotyczący tego, jaki jest cel projektu i co będzie w nim realizowane. Opis nie może liczyć więcej niż 4000 znaków.

Należy podać krótki i przejrzysty opis projektu, który zawarty zostanie w SL 2021 i pozwoli uprawnionym do tego podmiotom zorientować się, czego dotyczy dany projekt jedynie na podstawie danych dostępnych w SL2021.

Wnioskodawca, opisując projekt, powinien uwzględnić tylko jego najważniejsze elementy, czyli:

- cel projektu,
- główne rezultaty, które zostaną osiągnięte dzięki realizacji projektu,
- grupę docelową projektu oraz
- główne zadania, które zostaną zrealizowane w ramach projektu.

**Grupy docelowe** – na podstawie opisu zawartego przez wnioskodawcę w tym polu oceniana jest adekwatność doboru grupy docelowej do właściwego typu projektu FEdP oraz jakość diagnozy specyfiki i sytuacji tej grupy. Pole ograniczone jest limitem 4000 znaków.

W tym polu wnioskodawca uzasadnia wybór konkretnej grupy docelowej spośród wskazanych potencjalnych grup w typie projektu FEdP wskazanym w Regulaminie wyboru projektów, uwzględniając specyfikę tej grupy docelowej oraz cel projektu określony w polu Opis projektu. Wnioskodawca powinien

opisać grupę docelową w sposób pozwalający osobie oceniającej wniosek jednoznacznie stwierdzić, czy projekt jest skierowany do grupy kwalifikującej się do otrzymania wsparcia zgodnie z zapisami zawartymi w Regulaminie wyboru projektów, w tym kryteriami wyboru projektów, które zostały określone we właściwym Regulaminie wyboru projektów ). Informacje na temat osób planowanych do objęcia wsparciem nie powinny się ograniczać wyłącznie do wskazania grup odbiorców, w tym szczegółowych kryteriach wyboru projektów lecz powinny być znacznie bardziej szczegółowe. Nie należy również uzasadniać wyboru grup docelowych poprzez odwołanie się wyłącznie do typu projektu zawartego w Regulaminie wyboru projektów.

Należy wskazać, kogo wnioskodawca obejmie wsparciem w ramach projektu oraz wskazać – w oparciu o ogólnodostępne dane oraz ewentualnie własne dane będące w posiadaniu wnioskodawcy – istotne cechy uczestników (osób lub podmiotów), którzy zostaną objęci wsparciem. Należy pamiętać, że w tym punkcie należy opisać uczestników projektu, zgodnie z definicją uczestnika określoną w Wytycznych monitorowania, a więc jedynie osoby i podmioty otrzymujące wsparcie bezpośrednie.

Osoby, które zostaną objęte wsparciem, należy opisać z punktu widzenia istotnych dla zadań przewidzianych do realizacji w ramach projektu cech takich jak np. wiek, status zawodowy, wykształcenie, płeć, niepełnosprawność. W przypadku gdy dana cecha osób, do których skierowane będzie wsparcie, nie ma znaczenia w kontekście planowanego do realizacji projektu, a także kryteriów wyboru mających zastosowanie do danego projektu, wnioskodawca nie musi jej uwzględniać w opisie. Opis powinien świadczyć o znajomości grupy docelowej projektu i możliwości efektywnego wsparcia tej grupy poprzez zadania zaplanowane do realizacji w projekcie. Informacje w tym zakresie powinny przełożyć się i być ściśle powiązane z częścią wniosku dotyczącą opisu rekrutacji i uczestników projektu (sekcja Potencjał do realizacji projektu)*.*

Wnioskodawca powinien opisać również, jakie są potrzeby i oczekiwania uczestników w kontekście wsparcia, które ma być udzielane w ramach projektu, oraz bariery, na które napotykają uczestnicy projektu.

Przy opisie barier należy brać pod uwagę bariery uczestnictwa, czyli czynniki, które zniechęcają do wzięcia udziału w projekcie lub uniemożliwiają udział w projekcie. Dla przykładu, jeżeli szkolenia w ramach projektu mają być organizowane w mieście wojewódzkim, a miejsce zamieszkania uczestników projektu będzie poza tym miastem, to barierą uczestnictwa w projekcie mogą być trudności z dojazdem na te szkolenia. Innymi często spotykanymi w projektach barierami jest brak świadomości potrzeby rozwijania swoich umiejętności, niechęć do podnoszenia kompetencji lub nabywania kwalifikacji, niska motywacja, brak wiary we własne siły. Wpisanie tych informacji we wniosku o dofinansowanie implikuje konieczność zajęcia się właśnie osobami, dla których wymienione wcześniej bariery stanowią realne zagrożenie w życiu zawodowym lub społecznym i powinno mieć odzwierciedlenie również w kryteriach rekrutacji (opisanych w dalszej części wniosku). W sposób szczególny wnioskodawca powinien tutaj zwrócić uwagę na bariery, na które napotykają kobiety i mężczyźni (patrz Instrukcja do standardu minimum realizacji zasady równości kobiet i mężczyzn w ramach FEdP).

Przy opisie barier należy uwzględniać także bariery utrudniające lub uniemożliwiające udział w projekcie osobom z niepełnosprawnościami. Są to w szczególności wszelkie bariery wynikające z braku świadomości na temat potrzeb osób z różnymi rodzajami niepełnosprawności (inne potrzeby mają osoby z niepełnosprawnością ruchową, inne osoby niewidome czy niesłyszące, a jeszcze inne osoby z niepełnosprawnością intelektualną), a także z braku dostępności, w szczególności do transportu, przestrzeni publicznej i budynków (np. brak podjazdów, wind, sygnalizacji dźwiękowej dla osób niewidzących itp.), materiałów dydaktycznych, zasobów cyfrowych (np. strony internetowe i usługi internetowe tj. e-learning, niedostosowane do potrzeb osób niewidzących i niedowidzących), niektórych środków masowego przekazu przez konkretne grupy osób z niepełnosprawnościami (np. radio dla osób niesłyszących).

**Obszar realizacji projektu** – należy wskazać obszar realizacji projektu poprzez wybranie z listy opcji "Cały kraj" lub "Region". W przypadku wyboru opcji "Region", pojawi się dodatkowy przycisk "Dodaj obszar", który pozwoli na

dodanie województwa, powiatu i gminy. Opcję "Dodaj obszar" można wybierać wielokrotnie. W sytuacji, gdy obszar realizacji projektu obejmuje obszar całego województwa albo całego powiatu, wskazywanie odpowiednio poszczególnych powiatów albo gmin składających się na obszar realizacji projektu nie jest wymagane.

### <span id="page-9-0"></span>**II. WNIOSKODAWCA I REALIZATORZY**

#### **Ważne!**

Dane dotyczące głównego wnioskodawcy należy uzupełnić w Menu bocznym w zakładce "Organizacja". Dane z tej sekcji przenoszą się automatycznie do Sekcji Wnioskodawca i realizatorzy każdego wniosku o dofinansowanie opracowywanego przez danego wnioskodawcę. Niezwykle ważne jest, aby wpisane w tej zakładce dane były aktualne i zapewniały możliwość szybkiego nawiązania przez właściwą instytucję kontaktu z wnioskodawcą.

Sekcja zawiera informacje o wnioskodawcy, realizatorach projektu (partnerach) oraz osobach wyznaczonych do kontaktu z instytucją.

#### **Informacje o wnioskodawcy:**

Dane wnioskodawcy to dane organizacji wnioskodawcy lub jednego z oddziałów organizacji wnioskodawcy:

**Wnioskodawca –** należy z listy rozwijanej wybrać nazwę wnioskodawcy, która została dodana w module "Organizacja"

**Typ organizacji –** pole uzupełni się automatycznie na podstawie danych wnioskodawcy określonych w module "Organizacja"

**Identyfikator –** pole uzupełni się automatycznie na podstawie danych wnioskodawcy określonych w module "Organizacja"

**Nazwa organizacji** – pole uzupełni się automatycznie na podstawie danych wnioskodawcy określonych w module "Organizacja"

#### **Ważne!**

W przypadku jednostek organizacyjnych samorządu terytorialnego

nieposiadających osobowości prawnej (powiatowy urząd pracy,), ale faktycznie realizujących projekt w polu Nazwa organizacji (w sekcji "Organizacja") należy wpisać zarówno nazwę właściwej jednostki samorządu terytorialnego (JST) posiadającej osobowość prawną (np. powiatu), jak i nazwę jednostki organizacyjnej (np. PUP) (w formacie "nazwa JST/nazwa jednostki organizacyjnej") odpowiadającej za faktyczną realizację projektu. Natomiast w pozostałych polach należy wpisać odpowiednie dane dotyczące jednostki organizacyjnej (np. PUP), jeżeli ta jednostka będzie stroną umowy o dofinansowanie na podstawie pełnomocnictwa, upoważnienia lub innego równoważnego dokumentu albo odpowiednie dane dotyczące właściwej JST posiadającej osobowość prawną (np. powiatu), jeżeli stroną umowy o dofinansowanie będzie ta JST.

Jednocześnie właściwa instytucja może w regulaminie wyboru projektów określić inne niż wskazane powyżej zasady wypełniania właściwych pól przez jednostki organizacyjne samorządu terytorialnego nieposiadające osobowości prawnej, zgodnie z praktyką przyjętą w tej instytucji w zakresie zawierania umów o dofinansowanie projektu.

**Typ wnioskodawcy** – pole uzupełni się automatycznie na podstawie danych wnioskodawcy określonych w module "Organizacja"

**Forma własności** – pole uzupełni się automatycznie na podstawie danych wnioskodawcy określonych w module "Organizacja"

**Wielkość przedsiębiorstwa** – pole uzupełni się automatycznie na podstawie danych wnioskodawcy określonych w module "Organizacja"

**Adres wnioskodawcy: Kraj, Miejscowość, Kod pocztowy, Ulica, Nr budynku, Nr lokalu** – pola uzupełnią się automatycznie na podstawie danych wnioskodawcy określonych w module "Organizacja"

**Dane kontaktowe: Adres e-mail, Telefon, Strona www** – pola uzupełnią się automatycznie na podstawie danych wnioskodawcy określonych w module "Organizacja" **Pozostałe:** 

**Możliwość odzyskania VAT** – należy z listy rozwijanej wybrać jedną z wartości: Tak, Nie, Częściowo, Nie dotyczy. Należy pamiętać, że w projektach do 5 mln euro podatek VAT jest wydatkiem kwalifikowalnym, a możliwość jego odzyskania nie jest badana. W takiej sytuacji należy wybrać z listy wartość Nie dotyczy. Kurs euro, według którego należy przeliczyć wartość projektu, podany został przez ION w regulaminie wyboru projektów.

**Czy wnioskodawca przewiduje udział innych podmiotów w realizacji projektu** – jeżeli w projekcie przewidziany jest udział realizatorów (partnerów), należy zaznaczyć opcję Tak. W przeciwnym wypadku należy zaznaczyć opcję Nie.

# **Realizatorzy<sup>1</sup> :**

W przypadku gdy w realizację projektu będzie zaangażowany realizator (gdy projekt będzie realizowany w partnerstwie z partnerem krajowym lub ponadnarodowym), należy zdefiniować listę realizatorów występujących w projekcie. Realizatorzy dodani w tej części będą mogli następnie być przypisywani do poszczególnych kosztów w sekcji Budżet projektu.

**Typ organizacji** – w polu należy wybrać z listy jedną z wartości: Podmiot krajowy, Podmiot zagraniczny, Osoba fizyczna.

**Nazwa** – należy wpisać pełną nazwę realizatora krajowego lub ponadnarodowego. Pole posiada ograniczenie do 350 znaków.

**NIP** – w przypadku wyboru w polu Typ organizacji wartości Podmiot krajowy, należy wpisać Numer Identyfikacji Podatkowej partnera w formacie 10 cyfrowym, nie stosując myślników, spacji i innych znaków pomiędzy cyframi. W przypadku gdy partner nie posiada polskiego numeru NIP należy wpisać odpowiedni numer identyfikacji podatkowej, właściwy dla partnera.

#### **Ważne!**

Dla polskiego NIP występuje walidacja pola. Numer NIP musi zostać prawidłowo wpisany

Instrukcja wypełniania wniosku o dofinansowanie w ramach FEdP2021-2027 wersja 1.0

<sup>1</sup> Niniejszy punkt nie będzie miał zastosowania w przypadku wniosków o dofinansowanie projektów niekonkurencyjnych powiatowych urzędów pracy finansowanych ze środków Funduszu Pracy w ramach programów współfinansowanych z EFS na lata 2021-2027.

**Numer zagraniczny** – w przypadku wyboru w polu Typ organizacji wartości Podmiot zagraniczny, należy w polu wpisać numer zagraniczny podmiotu. Maksymalny limit znaków dla pola numer zagraniczny wynosi 25.

**PESEL/ NIP –** w przypadku wyboru w polu Typ organizacji wartości Osoba fizyczna należy wybrać z pośród dwóch opcji PESEL lub NIP osoby fizycznej. Należy podać prawidłowy numer PESEL lub NIP.

**Typ realizatora** – z listy rozwijanej należy wybrać odpowiedni typ realizatora. **Forma własności** – z listy rozwijanej należy wybrać odpowiednią formę własności realizatora.

**Wielkość przedsiębiorstwa –** z listy rozwijanej należy wybrać odpowiednią wielkość przedsiębiorstwa realizatora.

# **Adres realizatora:**

**Kraj, Miejscowość, Kod pocztowy, Ulica, Nr budynku, Nr lokalu** – należy wpisać kraj, miejscowość, kod pocztowy, ulicę, nr budynku i nr lokalu właściwe dla siedziby realizatora.

#### **Dane kontaktowe realizatora:**

**Adres e-mail, Telefon, Strona www** – należy wpisać adres e-mail, nr telefonu i adres strony internetowej wnioskodawcy (adres strony www jest nieobowiązkowy).

#### **Osoby do kontaktu:**

**Imię, Nazwisko, E-mail, Numer telefonu –** należy wpisać imię i nazwisko osoby do kontaktów roboczych, z którą kontaktować się będzie właściwa instytucja. Musi to być osoba mająca możliwie pełną wiedzę na temat składanego wniosku o dofinansowanie. Należy również podać bezpośredni numer telefonu do osoby wyznaczonej do kontaktów roboczych oraz jej adres e-mail. Istnieje możliwość dodania wielu osób do kontaktu.

#### **Ważne!**

Sposób opisu zasady równości kobiet i mężczyzn we wniosku o dofinansowanie znajduje się w oddzielnej części niniejszego dokumentu pt. Instrukcja do standardu minimum realizacji zasady równości kobiet i mężczyzn w ramach FEdP.

# <span id="page-13-0"></span>**III. WSKAŹNIKI PROJEKTU**

Wskaźniki określają cele wyznaczone do realizacji w projekcie. Nie należy mylić ich ze wskaźnikami określanymi dla rozliczenia stawek jednostkowych i kwot ryczałtowych.

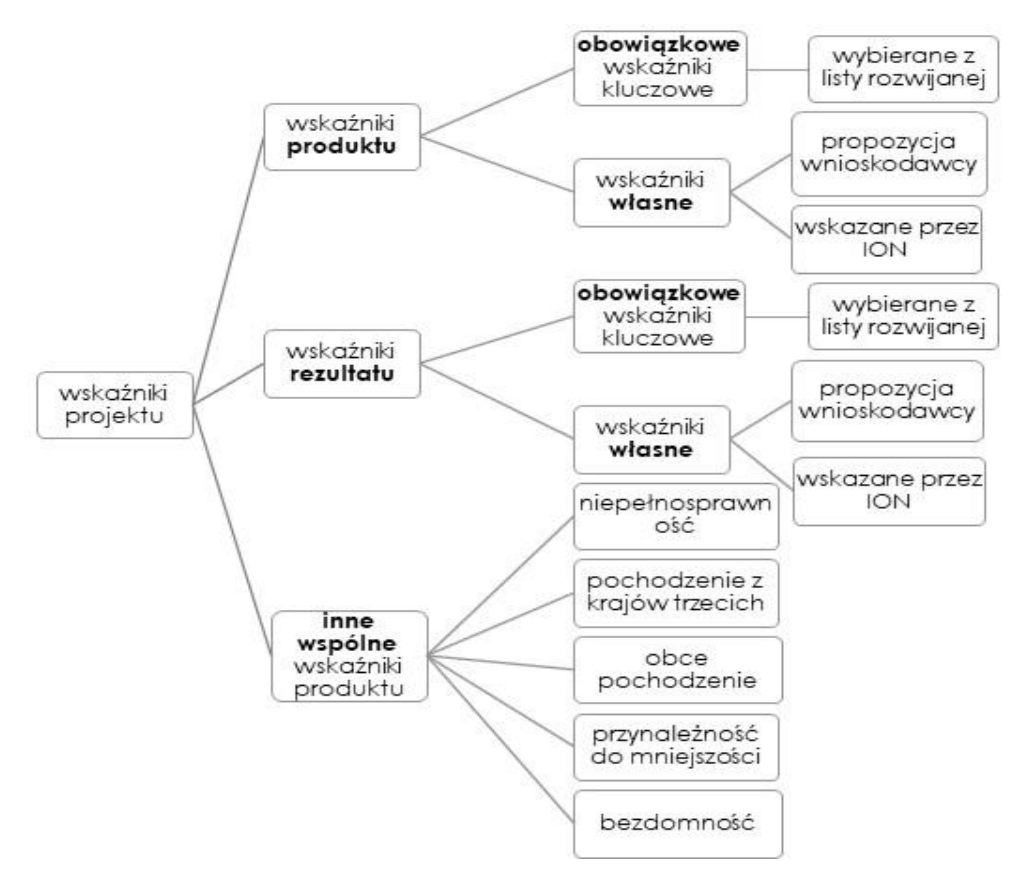

Rysunek 1. Struktura wskaźników realizacji projektu

Sekcja Wskaźniki projektu składa się z trzech części, które wypełnia wnioskodawca. Pierwsza z nich dotyczy wskaźników produktu, druga – wskaźników rezultatu, trzecia – innych wspólnych wskaźników produktu (sekcja trzecia dotyczy tylko projektów obejmujących wsparciem osoby).

Wskaźniki powinny w sposób precyzyjny i mierzalny umożliwić weryfikację stopnia realizacji celu projektu.

Na podstawie informacji zawartych w sekcji Wskaźniki projektu oceniana jest wartość oraz sposób pomiaru wskaźników monitorujących FEdP, tj. obowiązkowych wskaźników

kluczowych (określonych w programie FEdP i SZOP FEdP) oraz wskaźników własnych, tj. projektowych (specyficznych dla danego projektu, określanych samodzielnie przez wnioskodawcę lub wymaganych dodatkowo w regulaminie wyboru projektów przez ION). Wskaźnik specyficzny dla projektu musi być unikalny, tj. nie może powielać nazw wskaźników wybieranych z listy. Dodatkowo w przypadku ustalenia wskaźników projektowych oceniana jest także adekwatność ich doboru.

Obowiązkowe wskaźniki kluczowe należy wybrać z listy rozwijanej wyświetlającej się w SOWA EFS. Dla każdego Działania wybrany został zestaw wskaźników, który monitorowany jest na poziomie regionalnym, wobec czego również wnioskodawcy powinni wziąć je pod uwagę już na etapie planowania projektu. Wnioskodawca powinien korzystać ze wskaźników określonych w FEdP – **konieczne jest wybranie wszystkich adekwatnych wskaźników z listy rozwijanej** (warunek techniczny – co najmniej jeden wskaźnik produktu lub rezultatu).

Dodatkowo, w przypadku zadeklarowania przez wnioskodawcę, że w projekcie będą wspierane osoby, konieczne jest wybranie wszystkich znajdujących się na liście tzw. innych wspólnych wskaźników produktu, dotyczących osób

z niepełnosprawnościami, z krajów trzecich, obcego pochodzenia, należących do mniejszości, w tym społeczności marginalizowanych takich jak Romowie, w kryzysie bezdomności lub dotkniętych wykluczeniem z dostępu do mieszkań. Ich pojawienie się na tej liście jest związane z polem Sposób wyliczenia wskaźnika. W zależności od decyzji ION wskaźniki z tej sekcji wyliczane są jako wskaźniki osobowe (wtedy konieczne jest wskazanie, że będą one monitorowane w podziale na płeć) lub wskaźniki szacowane (można wskazać, że będą one monitorowane w podziale na płeć lub nie). Obowiązkowe jest wybranie wszystkich wspólnych wskaźników produktu z listy – jeżeli dany wskaźnik nie dotyczy projektu, w polach wartości docelowych należy wprowadzić wartości 0. Więcej informacji na temat szacowania wskaźników zawiera Sekcja 3.3.5 Wytycznych monitorowania i załącznik 3 do tych Wytycznych.

Należy pamiętać, że wskazane wskaźniki są jedynie wybranymi wskaźnikami i mogą nie obejmować całości rezultatów i produktów danego projektu. W związku z tym, oprócz wymienionych na liście rozwijanej wskaźników, wnioskodawca może określić też własne wskaźniki realizacji projektu zgodnie ze specyfiką projektu (wskaźniki projektowe –

specyficzne dla danego projektu). Jednocześnie, w zależności od brzmienia kryteriów wyboru projektów określonych we właściwym Regulaminie wyboru projektów , konieczne jest niekiedy określenie wskaźników służących weryfikacji spełnienia danego kryterium.

**W regulaminie wyboru projektów wskazana jest minimalna lista wskaźników określone są wszystkie wskaźniki obowiązkowe, które wnioskodawca powinien wskazać** (z wartością docelową lub bez) we wniosku o dofinansowanie, wykraczające niekiedy poza cel projektu, ale wymagane do monitorowania ze względu na obowiązujące przepisy.

Główną funkcją wskaźników jest zmierzenie, na ile zakładany efekt projektu (w przypadku wskaźników rezultatu) lub przewidziane w nim działania (wskaźniki produktu) zostały zrealizowane, tj. kiedy można uznać, że zidentyfikowany we wniosku o dofinansowanie problem został rozwiązany lub złagodzony, a projekt zakończył się sukcesem. W trakcie realizacji projektu wskaźniki powinny ponadto umożliwiać mierzenie jego postępu względem celów projektu.

**Wskaźniki produktu** – produkt stanowi wszystko, co zostało uzyskane w wyniku działań współfinansowanych z EFS+ – wytworzone dobra, jak i usługi świadczone na rzecz uczestników podczas realizacji projektu. Wskaźniki produktu odnoszą się co do zasady do osób lub podmiotów objętych wsparciem.

**Wskaźniki rezultatu** – dotyczą oczekiwanych efektów wsparcia ze środków EFS+. Określają efekt zrealizowanych działań w odniesieniu do osób lub podmiotów, zakładają zatem zmianę np. w postaci poprawy sytuacji na rynku pracy. Wskaźnik rezultatu, w celu ograniczenia wpływu czynników zewnętrznych na jego wartość, powinien być jak najbliżej powiązany z działaniami wdrażanymi w projekcie. Oznacza to, że wskaźnik rezultatu obrazuje efekt wsparcia udzielonego danej osobie/podmiotowi i nie obejmuje efektów dotyczących grupy uczestników/podmiotów, która nie otrzymała wsparcia. Wyróżnia się dwa typy wskaźników rezultatu:

1. wskaźniki rezultatu bezpośredniego – odnoszą się do sytuacji bezpośrednio po zakończeniu wsparcia, tj. w przypadku osób lub podmiotów – po zakończeniu ich udziału w projekcie. Co do zasady rekomendowane jest określanie w projekcie

głównie wskaźników rezultatu bezpośredniego z uwagi na moment ich pomiaru (co do zasady – mierzonych do 4 tygodni od zakończenia udziału danej osoby lub podmiotu w projekcie albo zgodnie z definicją wskaźnika);

2. wskaźniki rezultatu długoterminowego – dotyczą efektów wsparcia osiągniętych w dłuższym niż 4 tygodnie okresie od zakończenia wsparcia (np. sześć miesięcy po zakończeniu udział w projekcie). Zasadne jest określenie wskaźników rezultatu długoterminowego w sytuacji, gdy efekty wsparcia są widoczne w dłuższym okresie od zakończenia wsparcia danej osoby (np. trwałość utworzonych miejsc pracy) lub podmiotu (np. wdrożenie określonego rozwiązania po zakończeniu udziału w projekcie), niemniej moment ich pomiaru nie powinien wykraczać poza planowany termin ostatecznego rozliczenia projektu.

Określając wskaźniki i ich wartości docelowe należy mieć na uwadze ich definicje i sposób pomiaru określone na Liście Wskaźników Kluczowych (LWK), Regulaminie wyboru projektów opublikowanej na stronie internetowej oraz zasady określone w Wytycznych monitorowania.

Dla każdego wybranego wskaźnika należy wskazać, czy wartość docelowa będzie monitorowana w podziale na płeć oraz określić wartość docelową, której osiągnięcie będzie uznane za zrealizowanie wskazanego celu. Na koniec trzeba podać sposób pomiaru wskaźnika, czyli określić, w jaki sposób będzie mierzona wartość wskaźnika. Wartość docelowa wskaźnika podawana jest w ujęciu ogółem lub w podziale na kobiety i mężczyzn – w tym ostatnim przypadku wartość ogółem wylicza się automatycznie.

W zależności od potrzeb oraz charakteru wskaźnika jego wartość docelowa może być określona z dokładnością do dwóch miejsc po przecinku w przypadku wskaźników o jednostkach miary np. PLN lub procent.

Należy również określić, w jaki sposób i na jakiej podstawie mierzone będą poszczególne wskaźniki realizacji projektu poprzez ustalenie sposobu pomiaru (w tym źródła danych). Dlatego przy określaniu wskaźników należy wziąć pod uwagę dostępność i wiarygodność danych niezbędnych do pomiaru danego wskaźnika oraz ewentualną konieczność przeprowadzenia dodatkowych analiz. Określając źródło danych

oraz metodę pomiaru, należy mieć na uwadze definicje i sposób pomiaru wskaźników określone w LWK i Regulaminie wyboru projektów.

Opisując sposób pomiaru wskaźnika należy zawrzeć informacje dot. częstotliwości pomiaru, a w przypadku własnych wskaźników projektowych (niewybranych z listy rozwijanej) należy w tym miejscu doprecyzować także definicję wskaźnika, o ile jest to konieczne ze względu na stopień skomplikowania zjawiska, które wskaźnik będzie monitorował.

Wskaźniki określone w projekcie powinny spełniać warunki reguły CREAM, czyli powinny być:

- Precyzyjne jasno zdefiniowane i bezsporne (**C** clear);
- Odpowiadające przedmiotowi pomiaru i jego oceny (**R** relevant);
- Ekonomiczne mogą być mierzone w ramach racjonalnych kosztów (**E** economic);
- Adekwatne związane bezpośrednio z celem projektu i dostarczające wystarczającej informacji nt. realizacji projektu (**A** – adequate);
- Mierzalne łatwe do zmierzenia i podlegające niezależnej walidacji (**M** monitorable).

# <span id="page-17-0"></span>**IV. ZADANIA**

Sekcja ta zawiera listę zadań określoną dla projektu. Istnieją dwa rodzaje zadań: zwykłe (dotyczące działań merytorycznych w projekcie) i koszty pośrednie<sup>2</sup> . Rodzaj zadania determinuje rodzaj wydatków wpisywanych następnie w budżecie projektu w ramach tego zadania.

**Nazwa zadania** – należy wpisać nazwę realizowanego zdania, przy czym należy podkreślić, że w projektach w ramach FEdP nie ma zadania pn. "Zarządzanie projektem", czy też "Promocja projektu", gdyż stanowią one koszty pośrednie<sup>3</sup>.

<sup>2</sup> W ramach projektów PUP współfinansowanych ze środków Funduszu Pracy nie są kwalifikowane koszty pośrednie.

 $^{\rm 3}$  W ramach proiektów PUP współfinansowanych ze środków Funduszu Pracy nie są kwalifikowane koszty pośrednie.

Instrukcja wypełniania wniosku o dofinansowanie w ramach FEdP2021-2027 wersja 1.0

**Data rozpoczęcia i data zakończenia zadania** – należy wskazać datę rozpoczęcia i zakończenia danego zadania. Data realizacji zadania musi mieścić się w ramach czasowych okresu realizacji całego projektu wskazanego w sekcji Informacje o projekcie.

**Opis i uzasadnienie zadania** - wnioskodawca przedstawia szczegółowy opis zadania, w tym planowany sposób i uzasadnienie potrzeby jego realizacji oraz uzasadnienie jego istotności z punktu widzenia potrzeb grupy docelowej. Wnioskodawca wskazuje zadania, w których będą prowadzone działania na rzecz równości kobiet i mężczyzn (patrz Instrukcja do standardu minimum realizacji zasady równości kobiet i mężczyzn w ramach FEdP) oraz działania na rzecz realizacji zasady równości szans i niedyskryminacji, w tym dostępności dla osób z niepełnosprawnościami.

# **W zadaniach tych powinien być również umieszczony opis rekrutacji pod kątem przestrzegania tych dwóch ww. zasad równościowych**.

Poszczególne zadania, które będą realizowane w ramach projektu, należy wskazać zgodnie z przewidywaną kolejnością ich realizacji. W przypadku gdy określone zadania realizowane są w ramach projektu równolegle, porządek ich wskazywania w tej sekcji jest nieistotny. Zgodność kolejności zadań wskazanych w sekcji Zadania z kolejnością zadań znajdujących się w Budżecie projektu i Harmonogramie realizacji projektu zapewniana jest automatycznie przez system. Bez wpisania poszczególnych zadań w niniejszej części wniosku nie jest możliwe wypełnienie Budżetu projektu i Harmonogramu realizacji projektu. Wpisana przez wnioskodawcę nazwa zadania, przenoszona jest automatycznie do budżetu projektu i harmonogramu.

Wnioskodawca przedstawia, jakie zadania zrealizuje, aby osiągnąć założone wcześniej wskaźniki. Wnioskodawca powinien pamiętać o logicznym powiązaniu określonego celu głównego projektu z zadaniami, których realizacja doprowadzi do jego osiągnięcia. Ocena tego punktu uwzględnia trafność doboru instrumentów.

Opis planowanych zadań powinien być możliwie szczegółowy, z uwzględnieniem osób odpowiedzialnych za ich realizację. W przypadku organizacji szkoleń wskazane jest podanie najważniejszych informacji – o ile są one znane wnioskodawcy już na etapie opracowywania wniosku o dofinansowanie – dotyczących sposobu ich organizacji (miejsce prowadzenia zajęć, liczba edycji kursu, liczba grup, warunki do jego rozpoczęcia, planowane terminy rozpoczęcia i zakończenia, planowane harmonogramy szkolenia z

liczbą godzin szkoleniowych, zaangażowana kadra, ramowy opis programu nauczania, materiały szkoleniowe, jakie zostaną przekazane uczestnikom) oraz z odpowiednim uwzględnieniem ich w harmonogramie realizacji projektu.

**Opisanie kadry zaangażowanej np. w organizację szkoleń** możliwe jest w sekcji Potencjał do realizacji projektu, w polu Potencjał kadrowy do realizacji projektu, a liczba edycji kursu, planowane terminy rozpoczęcia i zakończenia oraz planowane harmonogramy szkolenia z liczbą godzin szkoleniowych mogą wynikać z harmonogramu realizacji projektu. Informacje te pozwolą na ocenę merytoryczną zawartości planowanego wsparcia (np. szkolenia, doradztwo) w odniesieniu do standardów realizacji tego rodzaju przedsięwzięć, ich zakresu oraz do potrzeb, barier i problemów uczestników/uczestniczek projektu, a także umożliwią właściwą ocenę kwalifikowalności budżetu projektu. Planowane zadania powinny być również efektywne, tj. zakładać możliwie najkorzystniejsze efekty ich realizacji przy określonych nakładach finansowych i racjonalnie ulokowane w czasie, tak by nie podnosić kosztów stałych projektu np. poprzez jego nieuzasadnione wydłużanie.

Informacje dotyczące zaangażowanej kadry powinny uwzględniać kompetencje/ doświadczenie / wykształcenie tej kadry adekwatne do przewidzianego wsparcia

Wnioskodawca, przygotowując założenia projektu jeszcze przed rozpoczęciem opracowywania wniosku o dofinansowanie w aplikacji SOWA EFS, powinien dążyć do jak najbardziej precyzyjnego określenia wszystkich zadań, które muszą zostać wykonane w trakcie jego realizacji. Może wykorzystać w tym celu technikę stosowaną w ramach zarządzania projektami pomagającą zapewnić optymalną organizację procesu realizacji przedsięwzięcia – Strukturę Podziału Pracy (ang. Work Breakdown Structure).

Uzupełnienie opisu zadań we wniosku stanowi Harmonogram realizacji projektu prezentujący planowany przebieg projektu.

Kwestie dotyczące równości kobiet i mężczyzn oraz równości szans i niedyskryminacji, w tym dostępności dla osób z niepełnosprawnościami będą brane pod uwagę przy ocenie kryteriów horyzontalnych.

#### **Ważne!**

Zadania określane we wniosku o dofinansowanie powinny być spójne i logicznie powiązane między sobą oraz z innymi elementami wniosku, w tym budżetem projektu oraz wykonalne (możliwe do zrealizowania) w ramach zasobów, które będą dostępne w trakcie realizacji projektu.

**Ostatnim wskazywanym we wniosku o dofinansowanie zadaniem powinny być**  zawsze koszty pośrednie<sup>4</sup>. W systemie SOWA EFS koszty pośrednie wykazuje się bowiem w ramach odrębnego zadania. W pierwszym kroku w sekcji Zadania należy dodać zadanie o nazwie Koszty pośrednie. W następnym kroku w sekcji Budżet projektu należy w zadaniu koszty pośrednie wybrać właściwą stawkę kosztów pośrednich. Ze względu na sposób wyliczenia kosztów pośrednich zaleca się uzupełnienie tego zadania na końcu po dodaniu pozostałych elementów budżetu.

Koszty pośrednie w projektach EFS+ rozliczane są w oparciu o stawkę ryczałtową określaną zgodnie z zapisami Wytycznych kwalifikowalności wydatków.

Koszty pośrednie to koszty administracyjne związane z techniczną obsługą projektu, których katalog został wskazany w Wytycznych kwalifikowalności wydatków (Podrozdział 3.12). Należy zwrócić uwagę, że katalog kosztów pośrednich jest katalogiem zamkniętym, co oznacza, że w ramach kosztów pośrednich beneficjent nie może sfinansować wydatków, które nie są wymienione w katalogu. Jednocześnie, wnioskodawca nie ma możliwości wykazania żadnej z kategorii kosztów pośrednich ujętych w ww. katalogu w kosztach bezpośrednich projektu.

Koszty pośrednie są rozliczane tylko i wyłącznie ryczałtem (stawką ryczałtową). Zgodnie z Podrozdziałem 3.12 Wytycznych kwalifikowalności wydatków koszty pośrednie w projektach finansowanych z EFS+ rozliczane są następującymi stawkami ryczałtowymi:

- a) 25% kosztów bezpośrednich w przypadku projektów o wartości kosztów bezpośrednich do 830 tys. PLN włącznie,
- b) 20% kosztów bezpośrednich w przypadku projektów o wartości kosztów bezpośrednich powyżej 830 tys. PLN do 1 740 tys. PLN włącznie,

<sup>4</sup> Niniejszy punkt nie będzie miał zastosowania w przypadku wniosków o dofinansowanie projektów niekonkurencyjnych powiatowych urzędów pracy finansowanych ze środków Funduszu Pracy w ramach programów współfinansowanych z EFS na lata 2021-2027.

Instrukcja wypełniania wniosku o dofinansowanie w ramach FEdP2021-2027 wersja 1.0

- c) 15% kosztów bezpośrednich w przypadku projektów o wartości kosztów bezpośrednich powyżej 1 740 tys. PLN do 4 550 tys. PLN włącznie,
- d) 10% kosztów bezpośrednich w przypadku projektów o wartości kosztów bezpośrednich przekraczającej 4 550 tys. PLN.

Koszty pośrednie rozliczane ryczałtem są traktowane jako wydatki poniesione. Oznacza to, że wnioskodawca nie ma obowiązku zbierania ani opisywania dokumentów księgowych w ramach projektu na potwierdzenie poniesienia wydatków, które zostały wykazane jako wydatki pośrednie.

Podstawa wyliczenia limitu kosztów pośrednich rozliczanych ryczałtem ulega pomniejszeniu (poprzez pomniejszenie wartości kosztów bezpośrednich) o wartość stawek jednostkowych, jeśli te zawierają koszty pośrednie – informacja w tym zakresie powinna zostać zawarta w regulaminie wyboru projektów lub w wezwaniu do złożenia wniosku o dofinansowanie projektu niekonkurencyjnego.

# <span id="page-21-0"></span>**V. BUDŻET PROJEKTU**

Budżet projektu jest podstawą do oceny kwalifikowalności i racjonalności kosztów i powinien bezpośrednio wynikać z opisanych wcześniej zadań i ich etapów. W budżecie projektu ujmowane są jedynie wydatki kwalifikowalne spełniające warunki określone w Wytycznych kwalifikowalności wydatków*,* w szczególności niezbędność wydatków do osiągnięcia celów projektu.

Tworząc budżet projektu, należy pamiętać o jednej z podstawowych zasad kwalifikowalności, tj. racjonalności i efektywności, co odnosi się do zapewnienia zgodności ze stawkami rynkowymi nie tylko pojedynczych wydatków wykazanych w budżecie projektu, ale również do łącznej wartości usług realizowanych w ramach projektu.

Wszystkie kwoty w budżecie projektu wyrażone są w polskich złotych (do dwóch miejsc po przecinku). Jeżeli wartość projektu nie przekracza równowartości 5 mln euro przeliczonej wg kursu wskazanego w regulaminie wyboru projektów – kwalifikowalność podatku VAT nie jest badana a sam podatek VAT jest wydatkiem kwalifikowalnym. W projektach, których wartość przekracza równowartość 5 mln euro przeliczoną wg kursu wskazanego w regulaminie wyboru projektów badana jest kwalifikowalność podatku VAT. Jeżeli wnioskodawca oraz partnerzy nie mają prawnej możliwości odzyskania podatku VAT –

podatek VAT jest wydatkiem kwalifikowalnym i kwoty podawane są z podatkiem VAT, jeżeli natomiast mają oni prawną możliwość odzyskania tego podatku, to nie może być on finansowany w ramach projektu i kwoty w budżecie podawane są bez podatku VAT. W przypadku projektów, których wartość przekracza 5 mln euro, niezbędne jest złożenie przez wnioskodawcę oraz partnerów stosownego oświadczenia, w oparciu o które badana jest kwalifikowalność podatku VAT – sekcja Wnioskodawca i realizatorzy, pole Możliwość odzyskania VAT.

#### **Uwaga!**

W projektach, których wartość przeliczona według kursu euro podanego przez ION w regulaminie wyboru projektów kształtuje się poniżej równowartości 5 mln euro, podatek VAT jest wydatkiem kwalifikowalnym (jego kwalifikowalność nie podlega badaniu). Jednocześnie wartość projektu w kontekście warunków kwalifikowalności podatku VAT jest badana ponownie przed podpisaniem umowy o dofinansowanie wg aktualnego kursu euro. W sytuacii, gdy przed podpisaniem umowy o dofinansowanie projektu wartość umowy w związku ze zmianą kursu euro przekroczy równowartość 5 mln euro, wnioskodawca musi złożyć oświadczenie dotyczące kwalifikowalności podatku VAT, a w projekcie należy przeprowadzić badanie kwalifikowalności tego podatku i w razie potrzeby dostosować budżet projektu.

W projektach, których wartość przekracza równowartość 5 mln euro, a wnioskodawca ma prawną możliwość odliczenia podatku VAT od części kosztów na mocy prawodawstwa krajowego, w związku z czym podatek VAT dla niektórych pozycji budżetu jest niekwalifikowalny, należy:

- zaznaczyć w sekcji Wnioskodawca i realizatorzy, że kwoty wskazane w Budżecie są kwotami częściowo zawierającymi podatek VAT;
- w budżecie wpisać kwoty brutto lub netto w odniesieniu do poszczególnych pozycji budżetu (poszczególnych kosztów), w zależności od tego, czy wnioskodawca kwalifikuje VAT czy nie;
- w części Uzasadnienie, w której istnieje możliwość przedstawienia uzasadnienia dla poszczególnych wydatków wskazanych w budżecie projektu, wpisać te pozycje (numer

odpowiedniej pozycji w budżecie), dla których VAT jest niekwalifikowalny i które nie zawierają VAT.

Wprowadzanie poszczególnych kosztów odbywa się w sekcji Budżet projektu. W celu dodania kosztu należy przy danym zadaniu wybrać przycisk "Dodaj koszt" W zależności od rodzaju projektu należy wybrać jeden z dostępnych rodzajów kosztów:

- Koszt rzeczywiście poniesiony
- Koszt rozliczany stawkami jednostkowymi
- Koszt rozliczany kwotami ryczałtowymi

W przypadku kosztu rzeczywiście ponoszonego należy podać jego nazwę i z listy rozwijanej wybrać kategorię kosztu (możliwe do wyboru kategorie kosztu zostały wskazane w dalszej części Instrukcji). Następnie należy podać wartość ogółem i wartość dofinansowania. Dodatkowo w zależności od potrzeby w ramach kosztu należy uzupełnić pole Limity (jeżeli dotyczy), tj. wskazać, czy dany wydatek należy przypisać np. do limitu cross-financingu, i pole Realizator (jeżeli dotyczy). Rodzaje limitów zostały opisane w dalszej części Instrukcji.

# **Kategorie kosztów, do których można przypisać wydatki w budżecie projektu:**

W ramach kosztów rzeczywiście ponoszonych wnioskodawca wykazuje wydatki planowane do poniesienia w ramach projektu i przypisuje je do jednej z kategorii kosztów w systemie.

Określając koszty rzeczywiście ponoszone, należy przyporządkować je do jednej z następujących kategorii kosztów (pole Kategoria kosztów):

– **personel projektu:**

– Personel projektu – to zgodnie z Wytycznymi kwalifikowalności wydatków osoby zaangażowane do realizacji zadań lub czynności w ramach projektu na podstawie stosunku pracy i wolontariusze wykonujący świadczenia na zasadach określonych w ustawie z dnia 24 kwietnia 2003 r. o działalności pożytku publicznego i o wolontariacie (Dz. U. z 2022 r. poz. 1327, z późn. zm.); personelem projektu jest również osoba fizyczna prowadząca działalność gospodarczą będąca beneficjentem (osoba samozatrudniona) oraz osoby z nią współpracujące w rozumieniu art. 8 ust. 11 ustawy z dnia 13 października 1998 r. o systemie ubezpieczeń społecznych (Dz. U. z 2022 r. poz. 1009, z późn. zm.).

We wniosku o dofinansowanie należy w ramach nazwy kosztu wskazać formę zaangażowania (stosunek pracy, samozatrudnienie, osoby współpracujące, wolontariat) i szacunkowy wymiar czasu pracy personelu projektu niezbędnego do realizacji zadań merytorycznych (wymiar etatu/liczba godzin) niezbędny do realizacji zadania/zadań, co wraz z uzasadnieniem proponowanej wysokości kosztu wynagrodzenia przedstawionym w Sekcji Uzasadnienia będzie stanowić podstawę do oceny kwalifikowalności wydatków personelu projektu na etapie wyboru projektu oraz w trakcie jego realizacji. W szczególności należy zwrócić uwagę na konieczność wyraźnego wskazania we wniosku, że wnioskodawca planuje rozliczać w projekcie koszty osoby samozatrudnionej/współpracującej.

W przeciwnym wypadku wydatki te nie będą mogły zostać uznane za kwalifikowalne. Należy też wskazać wysokość wynagrodzenia, która będzie rozliczana w projekcie na etapie jego realizacji. Wydatki związane z wynagrodzeniem personelu są ponoszone zgodnie z przepisami krajowymi, w szczególności zgodnie z ustawą z dnia 26 czerwca 1974 r. – Kodeks pracy (Dz. U. z 2014 r. poz. 1502, z późn. zm.). Jednocześnie, w odniesieniu do wynagrodzenia każdej pojedynczej osoby należy wskazać uzasadnienie (sekcja Uzasadnienie wydatków), które wskazywałoby na zasadność zaproponowanej wysokości wynagrodzenia. W szczególności w uzasadnieniu należy odnieść się do zwyczajowej praktyki wnioskodawcy, przepisów prawa pracy lub danych ze statystyki publicznej.

Szczegółowe zasady dotyczące form zaangażowania, kwalifikowalnych i niekwalifikowalnych kosztów dotyczących zaangażowania personelu projektu oraz wymiaru jego czasu pracy zostały określone w Podrozdziale 3.8 Personel projektu Wytycznych kwalifikowalności wydatków.

#### – **usługi zewnętrzne:**

Do tej kategorii kosztów należy przypisać wydatki związane z realizacją usług i innych czynności przez wykonawców zewnętrznych na rzecz beneficjenta, w tym również dostarczenie zamówionych w ramach danego zlecenia produktów jak np. ekspertyza, czy raport. Do tej kategorii wydatków należy przypisać również takie wydatki jak koszty ekspertyz zewnętrznych, koszty zleconych badań itp.

W sekcji Uzasadnienia dla danego wydatku zleconego na zewnątrz należy dodatkowo wskazać fakt planowanego zlecania oraz planowany czas realizacji danej usługi merytorycznej przez wykonawcę (należy wskazać liczbę godzin dla każdej usługi), przy czym nie dotyczy to umów, w wyniku których następuje wykonanie oznaczonego dzieła. Konieczność zlecenia usługi opisywana jest w Sekcji Uzasadnienia w odniesieniu do każdego zlecanego wydatku.

#### – **środki trwałe/dostawy:**

Środki trwałe należy definiować zgodnie z ustawą o rachunkowości jako rzeczowe aktywa trwałe i zrównane z nimi, o przewidywanym okresie ekonomicznej użyteczności dłuższym niż rok, kompletne, zdatne do użytku i przeznaczone na potrzeby jednostki.

Do tej kategorii wydatków przypisać należy wydatki związane z pozyskaniem (kupnem, leasingiem lub dzierżawą) środków trwałych. W przypadku wykazania środków trwałych w budżecie projektu w Sekcji Uzasadnienia należy wskazać konieczność pozyskania danego środka trwałego. Dodatkowo w uzasadnieniu wnioskodawca powinien zawrzeć informacje, dlaczego środek trwały musi zostać pozyskany w wybranej przez niego formie, tj. w drodze zakupu, leasingu lub dzierżawy. Jednocześnie należy pamiętać, że część przypisanych do tej kategorii wydatków będzie również oznaczona jako wydatki wchodzące do limitu cross-financingu. Z tego względu w przypadku jednoczesnego odznaczenia w tej kategorii wydatków danego wydatku jako wchodzącego w limit crossfinancingu (odznaczenie checkboxu) należy w Sekcji Uzasadnienia wskazać, dlaczego zdaniem wnioskodawcy dany wydatek należy objąć ww. limitem (które przesłanki z Wytycznych kwalifikowalności wydatków zostały spełnione.

#### – **amortyzacja:**

W ramach budżetu projektu część wykazywanych wydatków będzie związana z amortyzacją środków trwałych, nieruchomości czy wartości niematerialnych i prawnych. W tej sytuacji w budżecie wniosku należy wydatki te przypisać do kategorii amortyzacja. Należy pamiętać, że koszt amortyzacji danego środka trwałego nie jest ujmowany w ramach limitu dla cross-financingu.

#### – **wartości niematerialne i prawne:**

To kolejna kategoria wydatków, do której należy przypisać takie wydatki jak koszty nabycia wartości niematerialnych i prawnych, zakup, leasing lub dzierżawa oprogramowania i licencji (bez kosztów zakupu urządzeń niezbędnych dla ich obsługi, które zostaną przypisane do kategorii środki trwałe/dostawy). Wydatki przypisane do tej kategorii wydatków nie są wliczane do limitu cross-financingu.

– **wsparcie finansowe udzielone grantobiorcom i uczestnikom projektu:** 

Jeżeli projekt jest projektem grantowym, to uwzględniając w budżecie projektu wydatek w postaci grantu, należy przypisać go do tej kategorii wydatków. Do tej samej kategorii należy przyporządkować każdy wydatek, który jest związany z udzieleniem wsparcia finansowego uczestnikom projektu, np. stypendium.

# – **podatki i opłaty:**

Do tej kategorii kosztów przyporządkowane będą koszty bezpośrednie związane z uiszczeniem podatków oraz innych opłat związanych z realizacją i wdrażaniem projektu.

#### – **nieruchomości:**

W ramach tej kategorii wydatków wnioskodawca powinien wykazać wydatki związane z dysponowaniem nieruchomością. Będą to więc zarówno wydatki dotyczące zakupu nieruchomości, nabycie praw do nieruchomości oraz koszty związane z władaniem nieruchomością na innej podstawie niż własność (dzierżawa lub najem).

#### – **roboty budowalne:**

Co do zasady w ramach EFS+ nie są finansowane roboty budowlane. Istnieje natomiast możliwość finansowania wydatków związanych z remontem modernizacją i adaptacją budynków i pomieszczeń. Tego rodzaju wydatki również przyporządkowujemy do kategorii roboty budowlane.

#### – **dostawy (inne niż środki trwałe):**

Do tej kategorii wydatków należy przyporządkować dostawy dotyczące materiałów oraz środków, które nie stanowią środków trwałych.

# – **koszty wsparcia uczestników projektu:**

Do tej kategorii wydatków należy przyporządkować wszystkie wydatki związane ze wsparciem uczestników takie jak: doradztwo, staże, szkolenia, koszty podróży i zakwaterowania.

# **Limity w Budżecie projektu:**

Wskazując poszczególne koszty w ramach budżetu, należy zaznaczyć, czy dany wydatek wpisuje się w jeden z limitów monitorowanych w ramach FERS, tj.: wydatki poniesione na zakup nieruchomości, pomoc publiczna, pomoc de minims, cross-financing, wkład niepieniężny, wydatki ponoszone poza terenem UE, COVID-19, wydatki na dostępność czy podwykonawstwo.

# – **wydatki poniesione na zakup nieruchomości:**

Wysokość limitu na zakup nieruchomości została wskazana w Wytycznych kwalifikowalności wydatków. Istnieje możliwość rozliczania tego rodzaju wydatków w projektach EFS+, niemniej wyłącznie w ramach limitu wskazanego w Wytycznych oraz pod warunkiem wykazania tego wydatku dodatkowo w ramach limitu cross-financingu.

# – **pomoc publiczna i pomoc de minimis:**

Są to dwa odrębne limity, które należy odznaczyć, gdy dany wydatek będzie objęty pomocą publiczną lub gdy dany wydatek będzie stanowił pomoc de minims.

# – **cross-financing:**

Niezbędne warunki dotyczące tego jak określić, czy dany wydatek stanowi cross-financing, zostały zawarte w Wytycznych kwalifikowalności wydatków (Podrozdział 2.4). Każdy wydatek, który należy zaliczyć do cross-financingu, powinien zostać odznaczony w systemie. Jednocześnie w części Uzasadnienia należy wyjaśnić, dlaczego dany wydatek został zaliczony do cross-financingu i dlaczego nie może spełnić przesłanek uznania go za wydatek kwalifikowalny z EFS+.

– **wydatki ponoszone poza terytorium UE:** np. związane z udziałem w zagranicznych – poza terytorium UE – szkoleniach, targach, konferencjach.

# – **wydatki na dostępność:**

Wydatki przypisane do limitu "wydatki na dostępność", to te wydatki, które całkowicie lub w znaczący sposób dotyczą działań wspierających dostępność w projekcie, np. dotyczące

tworzenia standardów i modeli dostępności, organizacji wydarzeń poświęconych tematyce dostępności (np. szkoleń, konferencji), zakupu sprzętu służącego poprawie dostępności itp. Niektóre typy projektów, szczególnie w priorytecie III FERS, mogą być kwalifikowane w całości jako związane z realizacją działań związanych z dostępnością – wówczas wszystkie koszty w projekcie powinny być oznaczone jako "wydatki na dostępność". Każdorazowo trzeba pamiętać, że oznaczenie danej pozycji kosztów jako "wydatki na dostępność" spowoduje, że zostanie ona uznana w całości za związaną z dostępnością. W przypadku stosowania kosztów uproszczonych (np. stawek jednostkowych) w danym zadaniu nie wyodrębniamy wydatków na dostępność, a pole "Limit" pozostawiamy niewypełnione.

#### – **wkład niepieniężny:**

Wkład niepieniężny stanowiący część lub całość wkładu własnego będzie kwalifikowalny, o ile spełni wymogi wskazane w Wytycznych kwalifikowalności wydatków. Limit ten będzie dotyczył wyłącznie tych projektów, w których w regulaminie wyboru projektów ION wskazała na konieczność wniesienia wkładu własnego. Wskazując koszty w ramach budżetu projektu, tam gdzie dany koszt będzie stanowił wkład własny wnoszony w postaci wkładu niepieniężnego (rzeczowego), należy przypisać go do tego właśnie limitu. System zliczy wartość limitu i tym samym, o ile wkład niepieniężny stanowi całość wnoszonego wkładu własnego, pokaże również, jaka jest wartość wnoszonego przez beneficjenta wkładu własnego. Odznaczając, że dany koszt zostanie poniesiony w ramach wkładu niepieniężnego, należy pamiętać, aby w pozycji dofinansowanie dla danego kosztu wpisać zero. Należy pamiętać, że dany koszt może być jednocześnie objęty kilkoma limitami, a zatem może np. stanowić wkład niepieniężny w projekcie oraz zaliczać się do crossfinancingu.

#### – **COVID-19:**

Do tego limitu będą przypisywane wydatki wyłącznie w sytuacji, gdy realizowane wparcie w ramach zadania będzie związane z przeciwdziałaniem skutkom COVID-19. Dla ujęcia wydatków w limicie niezbędne jest co najmniej wyodrębnienie zadania poświęconego przeciwdziałaniu COVID-19.

#### – **podwykonawstwo:**

W przypadku gdy dany wydatek dotyczy usługi/dostawy lub towaru, który będzie dostarczony przez wykonawcę zewnętrznego, należy odznaczyć go jako wydatek zliczany w ramach limitu podwykonawstwo. Do limitu należy wliczyć nie tylko zlecania w trybie ustawy Prawo zamówień publicznych czy w oparciu o zasadę konkurencyjności, lecz także wszystkie inne zlecania, w tym zlecenie w drodze umowy o dzieło. Do tego limitu będą wliczane m.in. wszystkie wydatki przyporządkowane do kategorii wydatków usługi zewnętrzne.

Budżet projektu przedstawiany jest w formie budżetu zadaniowego, co oznacza wskazanie kosztów bezpośrednich (tj. kosztów kwalifikowalnych poszczególnych zadań realizowanych przez wnioskodawcę w ramach projektu).

Dane w sekcji Budżet projektu są zależne od danych w sekcjach Wnioskodawca i realizatorzy oraz Zadania. Dlatego, aby rozpocząć edycję Budżetu projektu, należy najpierw zatwierdzić wcześniejsze sekcje.

Sekcja Budżet projektu wniosku o dofinansowanie projektu zawiera listę pozycji budżetowych wskazanych w podziale na zadania. Każda pozycja budżetowa jest wydatkiem związanym z zadaniem. Koszt realizacji zadania może obejmować jedną lub wiele pozycji budżetowych lub może być zadaniem, którego realizacja nie wymaga poniesienia żadnych wydatków.

# **Pozycje budżetowe w zadaniach zwykłych**

Pozycja budżetowa w zadaniu zwykłym może być kosztem rzeczywiście poniesionym lub może być rozliczana metodą uproszczoną za pomocą stawek jednostkowych lub kwot ryczałtowych. To, czy koszty zadań zwykłych mogą być rozliczane za pomocą metod uproszczonych (stawki jednostkowe, kwoty ryczałtowe), zależy od tego, czy dana metoda została dopuszczona w Regulaminie wyboru projektów. Rozliczanie zadań zwykłych za pomocą kosztów rzeczywiście poniesionych jest zawsze dopuszczalne.

Po przejściu w tryb edycji sekcji, kliknij Dodaj koszt, a następnie wybierz z listy rodzaj kosztu ti.:

- Koszt rzeczywiście poniesiony
- Koszt rozliczany stawkami jednostkowymi

• Koszt rozliczany kwotami ryczałtowymi

W każdym przypadku w polu Realizator musisz wskazać podmiot, który ponosi wydatek.

**Limity** – w przypadku, gdy w naborze przewidziano limity wydatków, każdą z pozycji budżetowych możesz zaliczyć do jednego lub wielu limitów. W tym celu rozwiń listę limitów w Limity i zaznacz właściwą wartość. Pole Limity jest nieobowiązkowe. Możliwe do wyboru Limity to:

- Pomoc de minimis
- Cross-financing
- Wkład rzeczowy
- Wydatki poza obszarem UE
- Wydatki na dostępność
- 1. Wydatki rzeczywiście poniesione

Uzupełnij następujące pola pozycji budżetowych dla **wydatków rzeczywiście poniesionych:**

Kategoria kosztu – Wybierz z listy rozwijanej odpowiednią kategorię:

- Koszty personelu
- Granty/stypendia
- Środki trwałe/dostawy
- Pozostałe dostawy
- Inne

**Nazwa kosztu** – Opisz krótko daną pozycję kosztu. Poszczególne pozycje kosztu muszą być unikalne w ramach zadania i partnera projektu (o ile dotyczy). Nazwa kosztu powinna być na tyle precyzyjna, aby łatwo było ją powiązać z konkretnymi działaniami realizowanymi w ramach danego zadania. Limit znaków - 500.

**Wartość ogółem** – Wpisz całkowitą wartość pozycji budżetowej z dokładnością do dwóch miejsc po przecinku.

**Dofinansowanie –** Wpisz wartość dofinansowania wyliczonego z użyciem odpowiedniego procentu z dokładnością do dwóch miejsc po przecinku (maksymalny poziom dofinansowania stanowi odpowiedni % wydatków kwalifikowalnych i został określony w Regulaminie wyboru projektów). Wartość dofinansowania nie może być większa od wartości wydatków kwalifikowalnych dla danej pozycji.

# <span id="page-31-0"></span>**VI. PODSUMOWANIE BUDŻETU**

Sekcja ta jest podsumowaniem danych zawartych w sekcji Budżet projektu. Dane te są wyliczane automatycznie na podstawie wypełnionych pól w sekcji Budżet projektu. W przypadku realizacji projektu w partnerstwie istnieje możliwość wyświetlenia podsumowania budżetu dla każdego podmiotu osobno lub podsumowanie całkowite.

# <span id="page-31-1"></span>**VII. ŹRÓDŁA FINANSOWANIA**

Sekcja Źródła finansowania wniosku o dofinansowanie zawiera informacje na temat źródeł finansowania wykazanego w budżecie projektu wkładu własnego. Wkład własny może być finansowany z budżetu państwa, jednostek samorządu terytorialnego, innych środków publicznych lub środków prywatnych. W tej sekcji musisz uzupełnić pole:

Dofinasowanie – Podaj wartość dofinansowania ogółem z dokładnością do dwóch miejsc po przecinku. Wartość dofinansowania powinna być równa łącznej kwocie dofinansowania w sekcji Podsumowanie budżetu.

Następnie uzupełnij pola dotyczące wartości wkładu własnego w rozbiciu na:

- − w tym budżet państwa Podaj wartość środków pochodzących z budżetu państwa.
- − w tym budżet jednostek samorządu terytorialnego Podaj wartość środków pochodzących z jednostek samorządu terytorialnego.
- − w tym inne publiczne Podaj wartość środków pochodzących z innych źródeł publicznych.
- − w tym prywatne (o ile dotyczy) Podaj wartość środków prywatnych.

W polach nieedytowalnych (Razem wkład własny, Suma) system automatycznie dokona podsumowania wkładu własnego oraz całkowitego budżetu projektu.- Podaj wartość środków prywatnych.

W polach nieedytowalnych (Razem wkład własny, Suma) system automatycznie

dokona podsumowania wkładu własnego oraz całkowitego budżetu projektu.

# Sekcja ta zawiera informacje na temat **źródeł finansowania projektu**.

Całość wydatków zaplanowana w budżecie projektu finansowana jest ze środków dofinansowania oraz wkładu własnego (o ile jest on wymagany w danym naborze).

Dofinansowanie obejmuje wkład UE (EFS+) oraz budżet państwa. Natomiast wkład własny może być finansowany ze środków innych niż budżet państwa, tj. budżet JST, innych środków publicznych lub środków prywatnych.

W tej części należy określić wartość w złotych wkładu własnego, jaki planowany jest do wniesienia w ramach projektu. Wkład niekoniecznie musi być wnoszony przez beneficjenta, lecz może być także wnoszony przez partnera, jak również uczestników projektu, o ile przedmiotowe środki zostały uwzględnione we wniosku o dofinansowanie projektu jako wkład własny.

Należy też wskazać cały wkład własny, także ten nieobjęty regułami pomocy publicznej i/lub pomocy de minimis.

Uzasadnienie dla przewidzianego w projekcie wkładu własnego, w tym informację o wkładzie rzeczowym i wszelkich opłatach pobieranych od uczestników oraz Sposób wyliczenia wartości wydatków objętych pomocą publiczną (w tym wnoszonego wkładu własnego) oraz pomocą de minimis znajdują się w sekcji Uzasadnienie wydatków.

#### Źródła finansowania

Wszystkie poniższe pola przyjmują wartości liczbowe

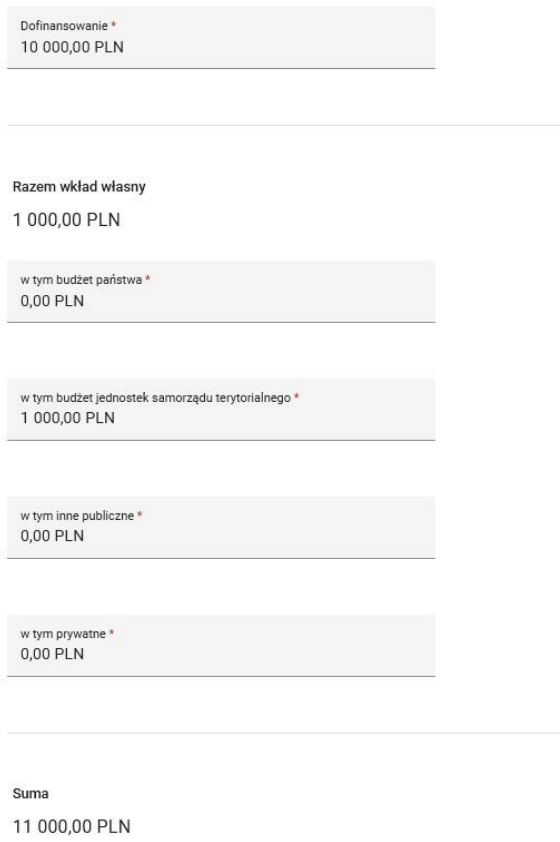

#### <span id="page-33-0"></span>**VIII. UZASADNIENIE WYDATKÓW**

W sekcji należy uzupełnić tylko te wydatki, które mamy zamiar ponieść w ramach projektu, natomiast w przypadku tych wydatków, których nie ponosimy, należy zaznaczyć pole Nie dotyczy.

**Uzasadnienie wydatków dotyczy następujących elementów:** 

– **uzasadnienie dla przewidzianego w projekcie wkładu własnego w tym informacja o wkładzie rzeczowym i wszelkich opłatach pobieranych od uczestników –** w tej części uzasadniamy, jaki wkład własny, w tym wkład rzeczowy jest/będzie wnoszony do projektu. Ponadto należy podkreślić, że wkład niekoniecznie musi być wnoszony przez beneficjenta, lecz także przez partnera, jak również uczestników projektu, o ile przedmiotowe środki zostały uwzględnione we wniosku o dofinansowanie projektu jako wkład własny. Opis w tym punkcie powinien być ściśle powiązany z danymi wykazanymi w budżecie projektu i źródłach finansowania;

- **uzasadnienie dla wydatków ponoszonych poza terytorium kraju lub programu –** tę część uzasadniają tylko wnioskodawcy, którzy planują ponosić wydatki w ramach projektu poza terytorium kraju (ale nie poza UE) lub programu,
- **uzasadnienie dla źródeł finansowania przedsięwzięcia (dotyczy projektów, które wpisują się w większe przedsięwzięcie finansowane lub planowane do finansowania z kilku źródeł) –** wnioskodawca, który planuje przedsięwzięcia finansowane z kilku źródeł finansowania, w tym publicznego i / lub prywatnego, z funduszy strukturalnych oraz z innych źródeł, uzasadnia źródła finansowania, wykazując racjonalność i efektywność wydatków oraz brak podwójnego finansowania, a także zgodność z zapisami regulaminu wyboru projektów;
- **uzasadnienie dla kwalifikowalności VAT –** uzasadnienie jest wypełniane jedynie w przypadku projektów, których wartość przekracza równowartość 5 mln euro. W projektach poniżej tej wartości w polu tym należy wpisać Nie dotyczy. W przypadku, gdy wartość projektu przekracza równowartość 5 mln euro, a wnioskodawca lub partner nie ma prawnej możliwości odzyskania podatku VAT od części lub całości wydatków, tj. zamierza kwalifikować podatek VAT, powinien odznaczyć ten fakt w polu **Możliwość odzyskania VAT** i przedstawić w tym zakresie stosowne uzasadnienie oraz wskazać, że kwoty wskazane w Budżecie są kwotami:
	- "częściowo zawierającymi VAT" (gdy wnioskodawca/partner nie ma prawnej możliwości odzyskania VAT tylko od części wydatków) lub
	- "zawierającymi VAT" (gdy generalnie wnioskodawcy i partnerom nie przysługuje mu prawna możliwość odzyskania VAT).

#### **Uwaga!**

W przypadku wskazania jednej z ww. opcji wnioskodawca **obligatoryjnie przedstawia uzasadnienie dla kwalifikowalności podatku VAT**, tj., dlaczego nie ma prawnej możliwości odliczenia podatku VAT.

Wnioskodawca, który zaznaczył, że kwoty wskazane w Budżecie są kwotami "częściowo zawierającymi VAT", uzasadnia, dlaczego nie ma prawnej możliwości odzyskania VAT od części wydatków. Uzasadnienie powinno zawierać podstawę prawną wskazującą na brak możliwości obniżenia VAT należnego o VAT naliczony zarówno na dzień sporządzania wniosku o dofinansowanie, jak i mając na uwadze planowany sposób wykorzystania w przyszłości (w okresie realizacji projektu oraz w okresie trwałości projektu) majątku wytworzonego w związku z realizacją projektu.

#### **Uwaga!**

Samo stwierdzenie, że realizacja projektu nie stanowi działalności opodatkowanej, nie jest wystarczające. Z uzasadnienia powinno przede wszystkim wynikać, dlaczego planowane do zakupienia w ramach projektu towary lub usługi nie mogą zostać przez wnioskodawcę/partnera wykorzystane do prowadzonej działalności opodatkowanej.

- **uzasadnienie dla cross-financingu**: wszystkie wydatki poniesione jako wydatki w ramach cross-financingu powinny zostać uzasadnione w kontekście niezbędności ich poniesienia dla realizacji konkretnych zadań oraz projektu.
- **uzasadnienie dla wydatków ponoszonych poza terytorium UE**: tę cześć uzasadnienia wydatków uzupełniają tylko wnioskodawcy, którzy będą ponosić wydatki w ramach projektu poza terytorium UE w rozumieniu Podrozdziału 3.13 Wytycznych kwalifikowalności wydatków.

**Uzasadnienie poszczególnych wydatków wskazanych w budżecie projektu:** w podsekcji opisujemy poszczególne wydatki wskazane w budżecie projektu.

Zaznaczyć należy, że pole to jest obligatoryjne w przypadku rozliczania projektu kwotami ryczałtowymi lub wskazania w polu **uzasadnienie dla kwalifikowalności VAT**, że kwoty wskazane w Budżecie są kwotami "zawierającymi VAT".

Pole uzasadnienie nie jest obligatoryjne, niemniej powinno być wypełniane wszędzie tam, gdzie kwalifikowalność wydatku może rodzić wątpliwości na etapie oceny budżetu projektu, w szczególności w przypadku drogich pojedynczych zakupów. Co więcej, w przypadku gdy w budżecie projektu wskazane są wydatki w ogólnej kategorii kosztów, ocena ich kwalifikowalności będzie możliwa tylko wtedy, gdy Wnioskodawca w uzasadnieniu opisze w szczegółowy sposób, co składa się na daną grupę wydatków (co zamierza zakupić w ramach tej kategorii). Opis ten stanowić będzie podstawę do oceny kwalifikowalności łącznej kwoty wykazanej w tabeli oraz poszczególnych wydatków wykazanych w uzasadnieniu.

# **Sposób wyliczenia wartości wydatków objętych pomocą publiczną (w tym wnoszonego wkładu własnego) oraz pomocą de minimis**:

Wnioskodawca zobowiązany jest do przedstawienia w ramach pola Sposób wyliczenia wartości wydatków objętych pomocą publiczną (w tym wnoszonego wkładu własnego) oraz pomocą de minimis sposobu wyliczenia intensywności pomocy oraz wymaganego wkładu własnego w odniesieniu do wszystkich wydatków objętych pomocą publiczną lub pomocą de minimis, w zależności od typu pomocy oraz podmiotu, na rzecz którego zostanie udzielona pomoc, w tym zwłaszcza informacji na temat:

- rodzaju wydatków objętych pomocą publiczną/pomocą de minimis (np. pomoc na szkolenia, pomoc na usługi doradcze dla MŚP, pomoc na subsydiowanie zatrudnienia, inne wydatki objęte pomocą);
- sposobu wyliczenia szacunkowej wartości wydatków objętych pomocą publiczną*,* w tym poziomu wnoszonego wkładu prywatnego (zgodnie z intensywnością pomocy określoną w rozporządzeniu Komisji (UE) nr 651/2014 z dnia 17 czerwca 2014 r. uznającym niektóre rodzaje pomocy za zgodne z rynkiem wewnętrznym w zastosowaniu art. 107 i 108 Traktatu) lub szacunkowej wartości wydatków objętych pomocą de minimis (zgodnie z limitami określonymi w rozporządzeniu Komisji (UE) nr 1407/2013 z dnia

18 grudnia 2013 r. w sprawie stosowania art. 107 i 108 Traktatu o funkcjonowaniu Unii Europejskiej do pomocy de minimis).

W tym polu należy wskazać również wszelkie dodatkowe informacje, które mają wpływ na określenie wysokości pomocy publicznej lub pomocy de minimis w projekcie, np. czy pomoc będzie kierowana do pracowników w szczególnie niekorzystnej sytuacji lub pracowników niepełnosprawnych, czy odbiorcami pomocy będą mikro-, małe czy średnie przedsiębiorstwa itp.

# <span id="page-36-0"></span>**IX. POTENCJAŁ DO REALIZACJI PROJEKTU**

Sekcja Potencjał do realizacji projektu wniosku o dofinansowanie zawiera informacje na temat potencjału wnioskodawcy do realizacji projektu. Potencjał wnioskodawcy wykazywany jest przez wnioskodawcę w kontekście oceny zdolności do efektywnej

realizacji projektu oraz zasobów, jakimi dysponuje i jakie zaangażuje w realizację projektu.. W tej sekcji uzupełnij następujące pola:

**Doświadczenie** – Opisz doświadczenie w kontekście szeroko rozumianego kapitału wnioskodawcy , wyrażonego poprzez umiejętności do samoorganizowania się i współpracy oraz zaangażowania w poprawę sytuacji grupy docelowej, na rzecz której podejmowane będą działania w ramach projektu. Wnioskodawca powinien przedstawić opis efektów dotychczas zrealizowanych przez siebie projektów/działań/akcji czy też podjętej współpracy z innymi organizacjami/ instytucjami publicznymi. Opis potencjału społecznego wnioskodawcy powinien pozwalać na ocenę, na ile doświadczenie wnioskodawcy jest adekwatne do realizacji projektu, co będzie rozpatrywane w szczególności w kontekście dotychczasowej działalności i możliwości weryfikacji jej rezultatów. Należy wskazać doświadczenie i uzasadnić w jaki sposób doświadczenie wnioskodawcy wpłynie na efektywną realizację projektu:

- a) w obszarze merytorycznym, w którym udzielane będzie wsparcie przewidziane w ramach projektu;
- b) na rzecz grupy docelowej, do której kierowane będzie wsparcie przewidziane w ramach projektu;
- c) na określonym terytorium, którego dotyczyć będzie realizacja projektu.

Na podstawie opisu zawartego w tym polu wniosku o dofinansowanie sprawdzana jest wiarygodność wnioskodawcy , w tym przede wszystkim możliwość skutecznej realizacji projektu, której najważniejszą rękojmią jest doświadczenie odpowiadające specyfice danego projektu. Wnioskodawca powinien przy tym wykazać doświadczenie swoje w realizacji różnego rodzaju przedsięwzięć, a nie jedynie tych realizowanych przy udziale środków funduszy strukturalnych. Dotyczy to również przedsięwzięć aktualnie realizowanych i zrealizowanych, w których wnioskodawca uczestniczy lub uczestniczył/. W opisie powinno się uwzględnić przede wszystkim przedsięwzięcia ściśle związane z zakresem planowanego do realizacji projektu (pod względem obszaru, grupy docelowej, planowanych zadań itp.). (Limit znaków – 4 000).

**Opis sposobu zarządzania projektem –** W tym polu opisz, jak będzie wyglądała struktura zarządzania projektem, ze szczególnym uwzględnieniem roli wykonawców (jeżeli

występują) oraz wskaż, w jaki sposób zostanie zapewniona sprawna, efektywna i terminowa realizacja projektu. Przy opisie sposobu zarządzania projektem miej na uwadze następujące kwestie:

- > sposób zarządzania powinien być spójny i kompletny, tj. powinien uwzględniać wszystkie niezbędne elementy procesu zarządzania projektem (wskazanie kadry zarządzającej, podział ról i zadań w zespole zarządzającym);
- > sposób zarządzania powinien być adekwatny do zakresu i charakteru projektu oraz powinien zapewniać jego sprawną i terminową realizację;
- > opis kadry zaangażowanej w realizację projektu powinien zawierać następujące informacje: funkcję poszczególnych osób, jaką będą pełnić w projekcie, ich zakres zadań, uzasadnienie racjonalności zaangażowania, formę zaangażowania, szacunkowy wymiar czasu pracy (liczba godzin adekwatnych do specyfiki projektu i grupy docelowej), syntetyczny opis wiedzy, umiejętności, kwalifikacji oraz doświadczenia, wzajemne powiązania (podległość, nadrzędność), zaangażowanie przez wnioskodawcę;
- > należy wskazać sposób podejmowania decyzji w zespole zarządzającym, tak aby możliwa była ocena szybkości i sprawności procesu decyzyjnego;
- > należy uwzględnić aspekt zarządzania projektem w świetle struktury zarządzania wnioskodawcy, tj. np. czy na potrzeby i na czas realizacji projektu w strukturze organizacyjnej wnioskodawcy utworzona zostanie dodatkowa jednostka organizacyjna, czy też zadania związane z realizacją projektu będzie wykonywać już istniejąca jednostka organizacyjna;
- > należy wskazać, jakie działania będą prowadzone w celu monitoringu projektu. Monitoring projektu oznacza bieżące weryfikowanie postępu projektu w celu uzyskania informacji, czy dotrzymywany jest harmonogram realizacji projektu, czy wsparcie udzielane jest założonej w projekcie grupie docelowej i czy ponoszone wydatki są zgodne z założeniami budżetu projektu, również w odniesieniu do czasu trwania projektu. W sytuacji rozbieżności rzeczywistych postępów projektu z jego założeniami uzyskane w ten sposób informacje stanowią podstawę podejmowania odpowiednich działań naprawczych; (Limit znaków - 4 000).

**Opis własnych środków finansowych** – Opisz krótko źródła finansowania wkładu własnego. Wskaż, czy wkład własny w projekcie będzie finansowany z innych źródeł niż środki własne wnioskodawcy. Jeśli tak, podaj ich źródło i wysokość. W przypadku gdy w ramach projektu nie przewidziano wkładu własnego należy wpisać "Nie dotyczy".(Limit znaków - 4 000).

**Potencjał kadrowy do realizacji projektu** – Opisz potencjał kadrowy wnioskodawcy i wskaż sposób jego wykorzystania w ramach projektu w kontekście kompetencji i doświadczenia osób, które wnioskodawca planuje zaangażować w ramach projektu. Istotnym jest to, aby wnioskodawca już na etapie tworzenia wniosku o dofinansowanie przeanalizował, czy posiadany już potencjał kadrowy będzie mógł być wykorzystywany do realizacji projektu. Należy wskazać tylko posiadany potencjał kadrowy, a więc w szczególności osoby na stałe współpracujące i planowane do oddelegowania do projektu. Dotyczy to w szczególności osób zatrudnionych na umowę o pracę oraz trwale współpracujących z wnioskodawcą np. w przypadku wolontariusza – na podstawie umowy o współpracy, a nie tych, które wnioskodawca

dopiero chciałby zaangażować (np. na umowę zlecenie), ponieważ w takich przypadkach może bowiem obowiązywać konkurencyjna procedura wyboru (zasada konkurencyjności lub prawo zamówień publicznych). Z uwagi na powyższe, wskaż na jakich stanowiskach zostaną zatrudnione osoby stanowiące potencjał kadrowy wnioskodawcy wraz z ich wymiarem zaangażowania. W przypadku, gdy wnioskodawca nie posiada potencjału w tym zakresie, ale dopiero zamierza go nabyć, wówczas w polu opisowym wpisuje "Brak".(Limit znaków - 4 000).

**Opis rekrutacji i uczestników projektu** – Opisz, w jaki sposób zostanie przeprowadzona rekrutacja uczestników/uczestniczek projektu. Sposób rekrutacji należy opisać, uwzględniając planowane działania informacyjno-promocyjne, procedurę rekrutacyjną, ewentualny dodatkowy nabór, selekcję uczestników projektu oraz katalog dostępnych i przejrzystych kryteriów rekrutacji. Należy także uwzględnić informacje na temat sposobu, w jaki zostaną uwzględnione zasady równościowe, tj. zasada równości kobiet i mężczyzn oraz zasada równości szans i niedyskryminacji, w tym dostępności dla osób z niepełnosprawnościami (patrz Instrukcja do standardu minimum, Standardy dostępności dla

polityki spójności 2021 -2027 – załącznik nr 2 do Wytycznych dotyczących realizacji zasad równościowych w ramach funduszy unijnych na lata 2021-2022). (Limit znaków - 4 000). W przypadku, gdy projekt kierowany jest do osób, niezbędne jest opisanie we wniosku sposobu prowadzenia rekrutacji uwzględniającej możliwość dotarcia do informacji o projekcie i oferowanym w nim wsparciu do potrzeb osób z różnymi rodzajami niepełnosprawności. Należy opisać środki przekazu, które będą wykorzystane przy rekrutacji, by zapewnić dostępność do rekrutacji, a tym samym do projektu i oferowanego w nim wsparcia dla osób z niepełnosprawnościami.

Opis przebiegu rekrutacji powinien być szczegółowy i obejmować wskazanie i uzasadnienie wybranych kryteriów oraz technik i metod rekrutacji, dopasowanych do grupy odbiorców oraz charakteru projektu.

- Kryteria naboru uczestników projektu powinny być mierzalne (np. poprzez zastosowanie odpowiednich wag punktowych za spełnienie przez uczestników określonych warunków).
- Należy je określać w sposób pozwalający na dokonanie naboru uczestników projektu w przejrzysty sposób, tj. uwzględnić wykształcenie i posiadaną przez uczestników wiedzę umożliwiające rozpoczęcie szkolenia oraz minimalne wymagania, które muszą zostać spełnione do wykonywania zawodu. Kryterium kolejności zgłoszeń nie powinno być jedynym sposobem na dobór uczestników projektu i należy wskazać inne kryteria rekrutacji wraz z przyporządkowaniem im kolejności, według której dobierani są uczestnicy projektu.
- Sposób rekrutacji zależy od wielu czynników, m.in. profilu grupy docelowej i musi być dostosowany do jej potrzeb i możliwości. Dlatego np. spotkania rekrutacyjne dla osób pracujących powinny być organizowane poza godzinami ich pracy – wieczorem bądź w weekendy, a przyjmowanie zgłoszeń do projektu wyłącznie za pośrednictwem Internetu będzie sposobem nietrafionym w przypadku szkolenia dla długotrwale bezrobotnych osób z terenów wiejskich, dla których dostęp do sieci internetowej jest ograniczony.
- Dodatkowo wnioskodawca musi wskazać, na podstawie jakich dokumentów źródłowych będzie kwalifikował uczestników do projektu, np. orzeczenie

o stopniu niepełnosprawności lub zaświadczenia o niepełnosprawności w przypadku osób z niepełnosprawnościami.

• Opis przebiegu rekrutacji powinien również zawierać informację, jakie działania wnioskodawca będzie podejmował w sytuacji pojawienia się trudności w rekrutacji założonej liczby uczestników projektu.

# <span id="page-41-0"></span>**X. DODATKOWE INFORMACJE**

Sekcja Dodatkowe informacje wniosku o dofinansowanie zawiera pola specyficzne dla poszczególnych naborów. Poszczególne pola mogą dotyczyć opisu spełnienia kryteriów ogólnych: formalnych, horyzontalnych i merytorycznych, jak również kryteriów dedykowanych: szczególnych.

**Typ projektu** – Wybierz z listy rozwijanej właściwy typ projektu.

**Typ obszaru realizacji** – Obszar realizacji projektu (dominujący).

**Zdiagnozowany problem/problemy** – Należy wskazać, opisać problem/problemy, do złagodzenia których przyczyni się projekt

**Cel realizacji projektu** – Należy wskazać cel główny projektu, który powinien wynikać bezpośrednio ze zdiagnozowanego/ych przez Wnioskodawcę problemu/ów, jaki/e chce rozwiązać poprzez realizację projektu,

**Uzasadnienie roli partnerów** (o ile dotyczy) – Należy uzasadnić role partnerów w projekcie. Każdy z podmiotów powinien mieć przyporządkowane faktyczne zadania/wydatki/wskaźniki adekwatne do wartości merytorycznej projektu.

**Potencjał techniczny** Wnioskodawcy oraz innych podmiotów zaangażowanych w realizację projektu – Należy opisać potencjał techniczny Wnioskodawcy oraz innych podmiotów zaangażowanych w realizację projektu,

**Trwałość projektu** – Należy opisać, w jaki sposób zostanie zachowana trwałość projektu,

**Komplementarność** – Należy opisać, czy projekt uzupełnia się wzajemnie z innymi działaniami/projektami, które są skierowane na osiągnięcie wspólnego lub takiego samego celu,

**Pomoc publiczna** – rozporządzenia – Należy wybrać rozporządzenia pomocowe w projekcie,

**Zasada horyzontalna** - "**Zasada równości szans i niedyskryminacji, w tym dostępności dla osób z niepełnosprawnościami"** – Należy określić wpływ realizacji projektu na zasadę horyzontalną "Zasada równości szans i niedyskryminacji, w tym dostępności dla osób z niepełnosprawnościami",

**Zasada horyzontalna – "Zasada równości szans kobiet i mężczyzn"** - Należy określić wpływ realizacji projektu na zasadę horyzontalną "Zasada równości szans kobiet i mężczyzn",

**Grupa projektów/Lista LGD** – Należy wybrać z Listy rozwijanej odpowiednią Grupę projektów,

**Obowiązek informacyjny związany z pozyskiwaniem i przetwarzaniem danych osobowych** – Należy wybrać opcję odpowiadającą charakterowi projektu.

**Obowiązek informacyjny związany z pozyskiwaniem i przetwarzaniem danych osobowych (IP FEdP)** – Należy wybrać opcję odpowiadającą charakterowi projektu.

**Klauzula o ochronie informacji i tajemnic zawartych w dokumentacji aplikacyjnej** - Zobowiązuję właściwe instytucje (w tym Instytucję Zarządzającą oraz Instytucje Pośredniczące) do zagwarantowania ochrony oznaczonych informacji i tajemnic zawartych w dokumentacji aplikacyjnej.

#### **Uzasadnienie:**

Sekcja ta zawiera zbiór informacji dodatkowo wymaganych od wnioskodawców we wniosku.

Zakres danych w sekcji może być zmienny i zawierać różnego rodzaju pola w zależności od decyzji ION. W przypadku braku określenia dodatkowych pól w tej sekcji przez ION nie będzie ona wyświetlana podczas uzupełniania wniosku. Jeżeli

ION zdecyduje się na wprowadzenie dodatkowych pól w tej części, lista pól wraz z opisem wymagań merytorycznych powinna być zawarta w regulaminie wyboru projektów obowiązującym w naborze.

# <span id="page-43-0"></span>**XI. HARMONOGRAM**

Harmonogram realizacji projektu stanowi integralną część wniosku o dofinansowanie wygenerowanego przez aplikację SOWA EFS i ma formę wykresu Gantta, obejmującego okres realizacji projektu w ujęciu kwartalnym (w postaci kwartałów kalendarzowych). Harmonogram umożliwia wnioskodawcy pokazanie w przejrzysty sposób rozkładu realizacji poszczególnych zadań projektowych i ich etapów w czasie.

Kolumny określające poszczególne kwartały i lata realizacji projektu tworzone są automatycznie na podstawie pól Data rozpoczęcia realizacji projektu i Data zakończenia realizacji projektu. W przypadku dokonania zmiany okresu realizacji projektu system odświeży tabelę harmonogramu podczas edycji wniosku. Należy mieć na uwadze, że skrócenie okresu realizacji projektu lub zmiana daty początku realizacji na późniejszą mogą skutkować utratą danych wcześniej wprowadzonych w harmonogramie.

Do harmonogramu realizacji projektu automatycznie przenoszone są zadania zdefiniowane w sekcji Zadania. W ramach każdego z zadań – poprzez zaznaczenie odpowiednich pól – należy określić poszczególne etapy oraz okres ich realizacji w podziale na kwartały w kolejnych latach (jeżeli projekt trwa dłużej niż jeden rok). Dodawanie lub usuwanie etapów możliwe jest poprzez wybranie odpowiedniej opcji "Dodaj etap" lub "Usuń etap".

Kwartały, w których realizowany jest projekt i poszczególne zadania, są automatycznie określane przez system na podstawie dat z sekcji Informacje o projekcie oraz dat z sekcji Zadania. System zalicza dany kwartał do okresu realizacji projektu/ zadania, jeżeli data rozpoczęcia lub zakończenia realizacji projektu/ zadania należy do danego kwartału. Dotyczy to również sytuacji skrajnych, gdy dzień rozpoczęcia projektu/ zadania jest ostatnim dniem kwartału, a dzień zakończenia projektu/ zadania – pierwszym dniem kwartału.

W przypadku gdy realizacja danego etapu zadania trwa przez cały okres realizacji tego zadania, można zaznaczyć pole "Etap będzie realizowany we wszystkich kwartałach".

#### <span id="page-43-1"></span>**XII. OŚWIADCZENIA**

#### **Ważne!**

Wnioskodawca zobowiązany jest do złożenia stosownych oświadczeń w sekcji Oświadczenia.

Czynność ta dokonywana jest poprzez udzielenie odpowiedzi "Tak"/"Nie" lub "Tak"/"Nie"/"Nie dotyczy" w dedykowanych do tego celu polach pod oświadczeniami.

**Udzielenie odpowiedzi "Tak" oznacza potwierdzenie spełnienia wymogu określonego w oświadczeniu, zaś udzielenie odpowiedzi "Nie" oznacza brak spełnienia tego wymogu.** 

# **Przykład:**

**Treść oświadczenia:** "Oświadczam, że podmiot, który reprezentuję nie podlega wykluczeniu z możliwości otrzymania dofinansowania, w tym wykluczeniu, o którym mowa w art. 207 ust. 4 ustawy z dnia 27 sierpnia 2009 r. o finansach publicznych (Dz. U. Nr 157, poz. 1240, z późn. zm.)"

**Odpowiedź "Tak" – oznacza potwierdzenie, że podmiot reprezentowany przez wnioskodawcę nie podlega wykluczeniu,** 

**Odpowiedź "Nie" – oznacza brak spełnienia wymogu niepodlegania wykluczeniu.**

Oświadczenia stanowią integralną część wniosku o dofinansowanie wygenerowanego przez aplikację SOWA EFS.

Na podstawie art. 47 ust. 2 ustawy oświadczenia zawarte we wniosku o dofinansowanie projektu są składane przez wnioskodawcę pod rygorem odpowiedzialności karnej za składanie fałszywych oświadczeń. Wzór wniosku o dofinansowanie projektu zawiera klauzulę następującej treści: "Jestem świadomy/świadoma odpowiedzialności karnej za złożenie fałszywych oświadczeń". Klauzula ta zastępuje pouczenie właściwej instytucji o odpowiedzialności karnej za składanie fałszywych oświadczeń. Ponieważ formularz wniosku o dofinansowanie projektu składany za pośrednictwem SOWA EFS nie jest podpisywany, oświadczenia do czasu zawarcia umowy o dofinansowanie mają charakter deklaratywny. Oświadczenia nabierają mocy wiążącej po złożeniu podpisu pod umową o dofinansowanie projektu (do której załączony jest wniosek o dofinansowanie), co oznacza możliwość wyegzekwowania odpowiedzialności karnej wobec składającego, jeśli okaże się, że jego oświadczenie było fałszywe.

# <span id="page-45-0"></span>**XIII. ZAŁĄCZNIKI**

W tej części wniosku należy wskazać wszystkie załączniki (o ile są wymagane), które dołączane są przez wnioskodawcę do składanego wniosku o dofinansowanie zgodnie z wymogami określonymi przez właściwą instytucję w regulaminie wyboru projektów.

# Uwaga!

Złożenie załączników przez PUP jest obligatoryjne.

Jeżeli ION nie określi załączników dla naboru, sekcja nie będzie się wyświetlać we wniosku.

### **Ważne!**

Jeżeli wraz z wnioskiem o dofinansowanie nie złożono wymaganych załączników lub załączniki zawierają błędy o charakterze formalnym, ION może w regulaminie wyboru projektów przewidzieć możliwość wezwania wnioskodawcy do ich uzupełnienia/ poprawy na etapie oceny, zgodnie z art. 55 ust. 1 ustawy i zasadami określonymi w Rozdziale 8.2 Wytycznych wyboru projektów.

# <span id="page-45-1"></span>**XIV. INFORMACJE O WNIOSKU O DOFINANSOWANIE**

Sekcja zawiera informacje związane z oznaczeniem wniosku w systemie oraz jego obiegiem na różnych etapach realizacji projektu. Wszystkie pola w tej sekcji uzupełniane są przez system automatycznie w zależności od wykonanych czynności z wnioskiem.

Sekcja zawiera następujące pola:, Data złożenia wniosku, Numer projektu, Status projektu, Status obiegu dokumentu, Numer wersji dokumentu, Status wersji dokumentu, Suma kontrolna dokumentu.

# <span id="page-45-2"></span>**INSTRUKCJA DO STANDARDU MINIMUM REALIZACJI ZASADY RÓWNOŚCI**

# <span id="page-45-3"></span>**KOBIET I MĘŻCZYZN W RAMACH FEdP**

# **Instrukcja do standardu minimum realizacji zasady równości kobiet i mężczyzn w programach współfinansowanych z EFS+**

Ocena zgodności projektów współfinansowanych z EFS+ z zasadą równości kobiet i mężczyzn odbywa się na podstawie niniejszego standardu minimum.

We wniosku o dofinansowanie projektu istnieje obowiązek wskazania informacji niezbędnych do oceny, czy spełniony został standard minimum. Ocenie pod kątem spełniania zasady równości kobiet i mężczyzn podlega cała treść wniosku o dofinansowanie projektu, niemniej ION rekomenduje umieszczenie informacji niezbędnych do oceny spełniania standardu minimum w szczególności w polach dot. opisu zadań, grup docelowych, rekrutacji i uczestników projektu czy sposobu zarządzania projektem, jak również w polu dot. opisu spełnienia kryterium horyzontalnego nr 2.

Standard minimum składa się z 5 podstawowych kryteriów oceny, dotyczących charakterystyki projektu. Maksymalna liczba punktów do uzyskania wynosi 5, ponieważ kryterium nr 2 i 3 są alternatywne<sup>5</sup>.

Wniosek o dofinansowanie projektu nie musi uzyskać maksymalnej liczby punktów za każde kryterium standardu minimum (wymagane są w sumie co najmniej 3 punkty<sup>6</sup>). Brak uzyskania co najmniej 3 punktów w standardzie minimum jest równoznaczny z odrzuceniem wniosku lub skierowaniem go do negocjacji, co jest rozwiązaniem rekomendowanym (w przypadku projektów wybieranych w trybie konkurencyjnym) lub zwróceniem go do uzupełnienia (w przypadku projektów wybieranych w trybie niekonkurencyjnym<sup>7</sup> ). Określenie warunków brzegowych (na przykład punktacji) w negocjacjach należy do kompetencji instytucji przygotowującej regulamin wyboru projektów. Nie ma możliwości przyznawania części ułamkowych punktów za poszczególne kryteria w standardzie minimum.

Każde kryterium oceny w standardzie minimum jest oceniane niezależnie od innych kryteriów oceny, z wyjątkiem kryteriów nr 2 i 3, które są alternatywne. Nie zwalnia to jednak od wymogu zachowania logiki konstruowania wniosku o dofinansowanie projektu. Jeżeli we wniosku o dofinansowanie projektu zostanie wykazane na przykład, że zdiagnozowane bariery równościowe w danym obszarze tematycznym interwencji lub zasięgu oddziaływania projektu dotyczą kobiet, natomiast we wskaźnikach zostanie zapisany

Instrukcja wypełniania wniosku o dofinansowanie w ramach FEdP2021-2027 wersja 1.0

<sup>5</sup> Alternatywność tę należy rozumieć w sposób następujący: w przypadku stwierdzenia występowania barier równościowych oceniający bierze pod uwagę kryterium nr 2 w dalszej ocenie wniosku o dofinansowanie projektu (wybierając jednocześnie w kryterium nr 3 wartość "0"), zaś w przypadku braku występowania ww. barier- bierze pod uwagę kryterium nr 3 (analogicznie wybierając jednocześnie w kryterium nr 2 wartość "0"). <sup>6</sup> W przypadku niekonkurencyjnych wniosków o dofinansowanie projektów powiatowych urzędów pracy finansowanych ze środków Funduszu Pracy w ramach programów współfinansowanych z EFS+ na lata 2021- 2027 jest wymagane uzyskanie za standard minimum co najmniej 2 punktów, o ile IP (za zgodą komitetu monitorującego wyrażoną w uchwale) nie podejmie innej decyzji w stosunku do wymaganej liczby punktów. <sup>7</sup> W przypadku niekonkurencyjnych wniosków o dofinansowanie projektów powiatowych urzędów pracy finansowanych ze środków Funduszu Pracy w ramach programów współfinansowanych z EFS+ na lata 2021 - 2027 brak uzyskania co najmniej 2 punktów kwalifikuje projekt do skierowania go do uzupełnienia.

podział na płeć ze wskazaniem na zdecydowanie większy udział mężczyzn we wsparciu, to osoba oceniająca może taki projekt:

- skierować do uzupełnienia (tylko w przypadku projektów niekonkurencyjnych),
- albo negocjacji (w przypadku projektów konkurencyjnych),
- lub obniżyć punktację w standardzie minimum za dane kryterium oceny w związku z brakiem logicznego powiązania pomiędzy poszczególnymi elementami wniosku o dofinansowanie projektu<sup>8</sup>.

**Uwaga:** Tam, gdzie możliwość zastosowania standardu minimum jest znacząco ograniczona (lub nieuzasadniona) ze względu na charakterystykę udzielanego wsparcia, dopuszcza się możliwość zastosowania przez IP (za zgodą komitetu monitorującego wyrażoną w uchwale) ograniczenia liczby wymaganych punktów standardu minimum do minimum 1 punktu. Istnieje również możliwość (za zgodą komitetu monitorującego wyrażoną w uchwale) zwiększenia wymaganej minimalnej liczby punktów, jaką musi uzyskać wniosek o dofinansowanie projektu za standard minimum lub określenia, które kryteria oceny w standardzie minimum muszą zostać obligatoryjnie spełnione. Można również w ramach kryteriów premiujących dodać możliwość premiowania wnioskodawców, którzy uzyskali maksymalna liczbę punktów za standard minimum. Każdorazowo IP, występując do komitetu monitorującego z propozycją zmian w ww. zakresie, powinna przedstawić stosowne uzasadnienie.

# **Wyjątki:**

Decyzja o zakwalifikowaniu danego projektu do wyjątku należy do instytucji oceniającej wniosek o dofinansowanie projektu. W przypadku uznania przez oceniającego, że projekt należy do wyjątku, oceniający nie musi wypełniać wszystkich pytań w ramach standardu minimum. Powinien w takiej sytuacji zaznaczyć pozytywną odpowiedź dotyczącą przynależności projektu do wyjątku, jak również zaznaczyć odpowiedź TAK w punkcie ogólnym "Czy projekt jest zgodny z zasadą równości kobiet i mężczyzn?" Wyjątki stanowią projekty, w których niestosowanie standardu minimum wynika z:

<sup>8</sup> Jest to jedynie przykład a nie reguła podejścia do oceny projektów. Nie we wszystkich sytuacjach będzie mieć zastosowanie.

Instrukcja wypełniania wniosku o dofinansowanie w ramach FEdP2021-2027 wersja 1.0

1. profilu działalności wnioskodawców ze względu na ograniczenia statutowe (na przykład Stowarzyszenie Samotnych Ojców lub teren zakładu karnego)

Profil działalności wnioskodawców oznacza, że w statucie (lub innym równoważnym dokumencie) istnieje jednoznaczny zapis, iż wnioskodawca przewiduje w ramach swojej działalności wsparcie skierowane tylko do jednej z płci. W przypadku tego wyjątku statut może być zweryfikowany przed podpisaniem umowy o dofinansowanie projektu, natomiast, na etapie przygotowania wniosku o dofinansowanie projektu musi zostać podana w treści wniosku informacja, że ten projekt należy do tego wyjątku od standardu minimum – ze względu na ograniczenia wynikające z profilu działalności.

2. zamkniętej rekrutacji

Przez zamkniętą rekrutację należy rozumieć sytuację, gdy projekt obejmuje wsparciem – ze względu na swój zasięg oddziaływania – wszystkie osoby w ramach konkretnego podmiotu, wyodrębnionej organizacyjnie części danego podmiotu lub konkretnej grupy podmiotów wskazanych we wniosku o dofinansowanie projektu. Przykładem może być skierowanie projektu wyłącznie do pracowników działu projektowania w firmie produkującej odzież, pod warunkiem, że wsparciem zostaną objęte wszystkie osoby pracujące w tym dziale lub skierowanie wsparcia do pracowników całego przedsiębiorstwa – pod warunkiem, że wszystkie osoby z tego przedsiębiorstwa zostaną objęte wsparciem.

W treści wniosku o dofinansowanie projektu musi zostać podana informacja, że ten projekt należy do wyjątku od standardu minimum ze względu na zamkniętą rekrutację –- wraz z uzasadnieniem. W celu potwierdzenia, że dany projekt należy do wyjątku, powinno się wymienić z indywidualnej nazwy podmiot lub podmioty, do których jest skierowane wsparcie w ramach projektu.

**Uwaga:** Zaleca się beneficjentom, aby w przypadku projektów, które należą do wyjątków, również zaplanować działania zapewniające przestrzeganie zasady równości kobiet i mężczyzn – pomimo iż nie będą one przedmiotem oceny za pomocą kryteriów oceny ze standardu minimum.

# **Poszczególne kryteria standardu minimum:**

**Uwaga:** Zasada równości kobiet i mężczyzn nie polega na automatycznym objęciu wsparciem 50% kobiet i 50% mężczyzn w projekcie, ale na odwzorowaniu istniejących

proporcji płci w danym obszarze lub zwiększaniu we wsparciu udziału grupy niedoreprezentowanej. Możliwe są jednak przypadki, w których proporcja 50/50 wynika z sytuacji kobiet i mężczyzn i stanowi proporcję prawidłową z perspektywy równości kobiet i mężczyzn.

Ocena wniosków o dofinansowanie projektów zgodnie ze standardem minimum stanowi zawsze indywidualną ocenę osoby jej dokonującej. Ocena prowadzona jest na podstawie zapisów wniosku o dofinansowanie projektu oraz wiedzy i doświadczenia osoby oceniającej. Natomiast należy zwrócić uwagę, że takie sformułowania jak "projekt nikogo nie będzie dyskryminował", "projekt będzie zapewniać zasadę równości kobiet i mężczyzn" są zapisami zbyt ogólnymi, aby uznać, że zasada faktycznie będzie spełniania w projekcie. Jednocześnie, przy dokonywaniu oceny konkretnych kryteriów w standardzie minimum, należy mieć na uwadze następujący sposób oceny:

**0 punktów** – we wniosku o dofinansowanie projektu nie ma wskazanych żadnych informacji pozwalających na przyznanie 1 lub więcej punktów w danym kryterium oceny.

**1 punkt** – kwestie związane z zakresem danego kryterium w standardzie minimum zostały uwzględnione przynajmniej częściowo lub nie są w pełni trafnie dobrane

w zakresie kryterium 2 i 3. W przypadku kryterium 1, 4 i 5 przyznanie 1 punktu oznacza, że kwestie związane z zakresem danego kryterium w standardzie minimum zostały uwzględnione wyczerpująco, trafnie lub w sposób możliwie pełny, biorąc pod uwagę charakterystykę danego projektu

**2 punkty** (nie dotyczy kryterium 1, 4 i 5) – kwestie związane z zakresem danego kryterium w standardzie minimum zostały uwzględnione wyczerpująco, trafnie lub w sposób możliwie pełny, biorąc pod uwagę charakterystykę danego projektu.

Jeżeli projekt zawiera działania/informacje, które dyskryminują którąś z płci, instytucja ogłaszająca nabór może rozważyć możliwość skierowania projektu do negocjacji lub wskazania negatywnej oceny pomimo uzyskania minimum punktowego za standard minimum.

W przypadku negatywnej oceny projektu konkurencyjnego i niekonkurencyjnego wynikającego z niespełnienia kryteriów horyzontalnych, w tym zgodności z zasadą równości kobiet i mężczyzn, oceniający jest zobowiązany do wskazania uzasadnienia dla tej oceny w ramach karty oceny wniosku o dofinansowanie projektu.

Jako rozbieżność w ocenie standardu minimum należy uznać pozytywną ocenę wniosku pod kątem spełniania standardu minimum przez jedną z osób oceniających, przy jednoczesnej negatywnej ocenie przez drugą z osób oceniających. Rozbieżnością nie jest natomiast różnica w ocenie poszczególnych kryteriów standardu minimum.

# **1. We wniosku o dofinansowanie projektu zawarte zostały informacje, które potwierdzają istnienie (albo brak istniejących) barier równościowych w obszarze tematycznym interwencji i/lub zasięgu oddziaływania projektu**

(Maksymalna liczba punktów możliwych do zdobycia za spełnienie tego kryterium - 1)

Do przedstawienia informacji wskazujących na istnienie barier<sup>9</sup> równościowych lub ich braku należy użyć danych jakościowych i/lub ilościowych w podziale na płeć w obszarze tematycznym interwencji i/lub zasięgu oddziaływania projektu.

Poprzez obszar tematyczny interwencji należy rozumieć obszary objęte wsparciem w ramach programu, na przykład zatrudnienie, integrację społeczną, edukację, adaptacyjność. Natomiast **zasięg oddziaływania** projektu odnosi się do przestrzeni, której on dotyczy, na przykład regionu, powiatu, kraju, instytucji, przedsiębiorstwa, konkretnego działu w danej instytucji.

**Bariery równościowe to** przede wszystkim:

- a) segregacja pozioma i pionowa rynku pracy w tym mniejsza aktywność kobiet;
- b) różnice w płacach kobiet i mężczyzn zatrudnionych na równoważnych stanowiskach, wykonujących tożsame obowiązki;
- c) mała dostępność elastycznych rozwiązań czasu pracy;
- d) niski udział mężczyzn w wypełnianiu obowiązków rodzinnych;
- e) niski udział kobiet w procesach podejmowania decyzji;

Instrukcja wypełniania wniosku o dofinansowanie w ramach FEdP2021-2027 wersja 1.0

<sup>9</sup> Bariery równościowe to systemowe nierówności i ograniczenia jednej z płci, najczęściej kobiet, które są reprodukowane i utrwalane społecznie i kulturowo. Przełamanie ich sprzyja osiągnięciu rzeczywistej, faktycznej równości szans kobiet i mężczyzn. Wymienione bariery równościowe zostały sformułowane przez Komisję Europejską w dokumencie Plan Działań na rzecz Równości Kobiet i Mężczyzn na lata 2006-2010 i w głównej mierze powtórzone w dokumencie Unia równości: strategia na rzecz równouprawnienia płci na lata 2020-2025.przy czym należy pamiętać, że jest to katalog otwarty.

- f) przemoc ze względu na płeć;
- g) niewidoczność kwestii płci w ochronie zdrowia<sup>10</sup>:
- h) niewystarczający system opieki żłobkowej/przedszkolnej lub opieki instytucjonalnej nad osobami potrzebującymi wsparcia w codziennym funkcjonowaniu;
- i) stereotypy płci we wszystkich obszarach w tym zwłaszcza w wyborze ścieżki edukacyjno-zawodowej;
- j) zróżnicowanie wyników edukacyjnych ze względu na płeć, zróżnicowanie wyborów edukacyjno-zawodowych ze względu na płeć;

k) dyskryminacja wielokrotna (krzyżowa), czyli ze względu na dwie lub więcej przesłanek (na przykład w odniesieniu do kobiet w wieku powyżej 50 lat, osób z niepełnosprawnościami należących do mniejszości etnicznych).

Przy diagnozowaniu barier równościowych należy wziąć pod uwagę, w jakim położeniu znajdują się kobiety i mężczyźni wchodzący w skład grupy docelowej projektu. Dlatego też istotne jest podanie nie tylko liczby kobiet i mężczyzn, ale także danych np. dot. sytuacji społecznej, zawodowej itd. (w zależności od tematyki projektu) oraz odpowiedzi m.in. na pytania: Czy któraś z tych grup znajduje się w gorszym położeniu? Jakie są tego przyczyny? Czy któraś z tych grup ma trudniejszy dostęp do edukacji, zatrudnienia, szkoleń itp.?

Zadaniem osoby oceniającej projekt jest ocena na podstawie przedstawionych we wniosku o dofinansowanie projektu informacji faktycznego występowania lub braku występowania podanych barier równościowych.

Użyte we wniosku o dofinansowanie projektu dane mogą wykazać, iż w obszarze tematycznym interwencji i/lub zasięgu oddziaływania projektu nie występują nierówności ze względu na płeć. Dane te muszą być bezpośrednio powiązane z obszarem tematycznym interwencji i/lub zasięgiem oddziaływania projektu, na przykład jeżeli wsparcie jest kierowane do pracowników służby zdrowia z terenu województwa, to dane powinny dotyczyć sektora służby zdrowia lub obszaru tego województwa. We wniosku o

<sup>10</sup> Niewidoczność polega na niewystarczającym uwzględnianiu w działaniach zdrowotnych perspektywy płci. Kultura dbania o zdrowie wśród kobiet i mężczyzn jest zupełnie inna. W efekcie mężczyźni rzadziej korzystają z pomocy lekarzy, trafiają do nich także w późniejszej fazie choroby.

Instrukcja wypełniania wniosku o dofinansowanie w ramach FEdP2021-2027 wersja 1.0

dofinansowanie projektu powinno się wskazać na nierówności (lub ich brak) na podstawie danych możliwych do oceny dla osób oceniających projekt. Jeżeli nie istnieją dokładne dane (jakościowe lub ilościowe), które można wykorzystać, należy skorzystać z informacji najbardziej zbliżonych do obszaru tematyki interwencji i zasięgu oddziaływania projektu. We wniosku o dofinansowanie projektu dopuszczalne jest także wykorzystanie danych pochodzących z badań własnych. Wymagane jest jednak w takim przypadku wskazanie w miarę dokładnych informacji na temat tego badania (na przykład daty jego realizacji, wielkości próby, metodologii pozyskiwania danych itd.).

# **2. Wniosek o dofinansowanie projektu zawiera działania odpowiadające na zidentyfikowane bariery równościowe w obszarze tematycznym interwencji i/lub zasięgu oddziaływania projektu.**

(Maksymalna liczba punktów możliwych do zdobycia za spełnienie tego kryterium – 2) We wniosku o dofinansowanie projektu powinno się wskazać, jakiego rodzaju działania zostaną zrealizowane w projekcie na rzecz osłabiania lub niwelowania zdiagnozowanych barier równościowych. Zaplanowane działania powinny odpowiadać na te bariery. Szczególną uwagę przy opisie działań należy zwrócić na rekrutację do projektu<sup>11</sup> i dopasowanie odpowiednich form wsparcia dla uczestników/uczestniczek projektu wobec zdiagnozowanych nierówności.

**Uwaga:** W tym przypadku nie zaliczamy działań na rzecz zespołu projektowego, które są oceniane w ramach kryterium 5.

**3. W przypadku stwierdzenia braku barier równościowych, wniosek o dofinansowanie projektu zawiera działania, zapewniające przestrzeganie zasady równości kobiet i mężczyzn, tak aby na żadnym etapie realizacji projektu nie wystąpiły bariery równościowe.**

(Maksymalna liczba punktów możliwych do zdobycia za spełnienie tego kryterium – 2) W przypadku, kiedy we wniosku o dofinansowanie projektu nie zdiagnozowano żadnych barier równościowych, tj. wniosek o dofinansowanie projektu zawiera informacje, które

<sup>11</sup> Beneficjent powinien zwrócić uwagę, czy stosowane kryteria przy rekrutacji polegające na preferowaniu danej płci są zasadne i zgodne z prawem – np. preferowanie danej płci przy rekrutacji na kierunki studiów może ograniczać równy dostęp do edukacji

Instrukcja wypełniania wniosku o dofinansowanie w ramach FEdP2021-2027 wersja 1.0

potwierdzają brak istnienia barier równościowych w obszarze tematycznym interwencji i/lub zasięgu oddziaływania projektu, we wniosku o dofinansowanie projektu należy przewidzieć działania zmierzające do przestrzegania zasady równości szans kobiet i mężczyzn, tak aby na żadnym etapie realizacji projektu te bariery się nie pojawiły. Przykładami takich działań może być na przykład formułowanie niestereotypowych informacji, materiałów i działań, dbanie, aby rekrutacja do projektu była prowadzona rożnymi kanałami, z poszanowaniem zasady równości kobiet i mężczyzn, godziny wsparcia w tym szkoleń itd. pozwalały na godzenie życia zawodowego i prywatnego uczestników/uczestniczek projektu, włączanie tematyki równościowej do np. szkoleń, kursów w ramach realizacji wsparcia.

**Uwaga:** W tym przypadku nie zaliczamy działań na rzecz zespołu projektowego, które są oceniane w ramach kryterium 5.

# **4. Wskaźniki realizacji projektu zostały podane w podziale na płeć.**

(Maksymalna liczba punktów możliwych do zdobycia za spełnienie tego kryterium - 1) Wartości docelowe wskaźników odnoszących się do liczby osób powinny zostać podane w podziale na płeć. Należy zwrócić uwagę, że wskazanie konkretnych wartości wskaźników w podziale na płeć, co do zasady, zobowiązuje beneficjenta do ich osiągnięcia – analogicznie do innych wskaźników w projekcie. W związku z powyższym propozycje konkretnych wartości docelowych wskaźników powinny być przemyślane.

# **5. Wniosek o dofinansowanie projektu wskazuje, jakie działania zostaną podjęte w celu zapewnienia równościowego zarządzania projektem<sup>12</sup> .**

(Maksymalna liczba punktów możliwych do zdobycia za spełnienie tego kryterium – 1) We wniosku o dofinansowanie projektu powinna znaleźć się informacja, w jaki sposób planuje się zapewnić realizację zasady równości kobiet i mężczyzn w ramach procesu zarządzania projektem. Informacja ta powinna zawierać propozycję **konkretnych działań,**  jakie zostaną podjęte w projekcie w ww. obszarze.

Równościowe zarządzanie projektem polega przede wszystkim na zapewnieniu, że osoby zaangażowane w realizację projektu (na przykład personel odpowiedzialny za zarządzanie,

<sup>12</sup>Niniejszy punkt nie będzie miał zastosowania w przypadku wniosków o dofinansowanie projektów niekonkurencyjnych powiatowych urzędów pracy finansowanych ze środków Funduszu Pracy w ramach programów współfinansowanych z EFS na lata 2021-2027.

Instrukcja wypełniania wniosku o dofinansowanie w ramach FEdP2021-2027 wersja 1.0

personel merytoryczny, personel wykonawcy/partnera<sup>13</sup>) posiadają odpowiednią wiedzę w zakresie obowiązku przestrzegania zasady równości kobiet i mężczyzn oraz potrafią stosować tę zasadę w codziennej pracy przy projekcie. Zdobycie tej wiedzy może się odbyć poprzez m.in. poinformowanie osób zaangażowanych w realizację projektu na temat możliwości i sposobów zastosowania zasady równości kobiet i mężczyzn w odniesieniu do problematyki tego konkretnego projektu, a także do wykonywanych przez zespół projektowy obowiązków związanych z prowadzeniem projektu. Działaniem podjętym na rzecz równościowego zarządzania projektem może być również na przykład:

- a) włączenie do projektu (na przykład jako konsultantów, doradców) osób lub organizacji posiadających udokumentowaną wiedzę i doświadczenie w prowadzeniu działań z zachowaniem zasady równości kobiet i mężczyzn;
- b) zapewnienie takiej organizacji pracy zespołu projektowego, która umożliwia godzenie życia zawodowego z prywatnym (na przykład organizacja pracy uwzględniająca elastyczne formy zatrudnienia lub godziny pracy – o ile jest to uzasadnione potrzebami w ramach projektu). Należy jednak tutaj zwrócić uwagę, że zawieranie umów-zlecenia lub umów o dzieło nie zawsze oznacza stosowanie rozwiązań z zakresu godzenia życia zawodowego z prywatnym. Jeżeli we wniosku o dofinansowanie projektu pojawia się sformułowanie, że zespołowi projektowemu zostaną zagwarantowane elastyczne formy pracy, należy wskazać dokładnie, jakie działania zostaną podjęte w tym zakresie. Równościowe zarządzanie projektem nie polega jednak na zatrudnieniu do obsługi projektu 50% mężczyzn i 50% kobiet ani na zwykłej deklaracji, iż projekt będzie zarządzany równościowo Stosowanie kryterium płci w procesie rekrutacji pracowników jest niezgodne z prawem pracy, a stosowanie polityki równych wynagrodzeń dla kobiet i mężczyzn za jednakową pracę lub pracę o jednakowej wartości jest obowiązkiem wynikającym z prawa pracy, nie zaś zasady horyzontalnej. Beneficjent może wprowadzić dodatkowo inne zasady sprzyjające równości kobiet i mężczyzn, takie jak monitoring wynagrodzeń, audyt miejsca pracy, jawność wynagrodzeń/widełek przypisanych do poszczególnych stanowisk, wspieranie rozwoju umiejętności leaderskich kobiet itd. Dlatego też zróżnicowanie

<sup>13</sup> Należy jednak pamiętać, że dobór konkretnych działań, mających na celu równościowe zarządzanie projektem, w stosunku do poszczególnych grup personelu projektu, jest uzależniony od występowania faktycznych potrzeb w tym zakresie.

Instrukcja wypełniania wniosku o dofinansowanie w ramach FEdP2021-2027 wersja 1.0

zespołu projektowego ze względu na płeć zalecane jest tam, gdzie tworzą się zespoły (partnerstwa, komitety, rady, komisje itp.) podejmujące decyzje w projekcie lub mające wpływ na jego przebieg. Warto wtedy dopilnować (o ile pozwala na to wiedza i doświadczenie poszczególnych kandydatów oraz obowiązujące uregulowania prawne), aby nie powstawały wyłącznie zespoły jednorodne płciowo.